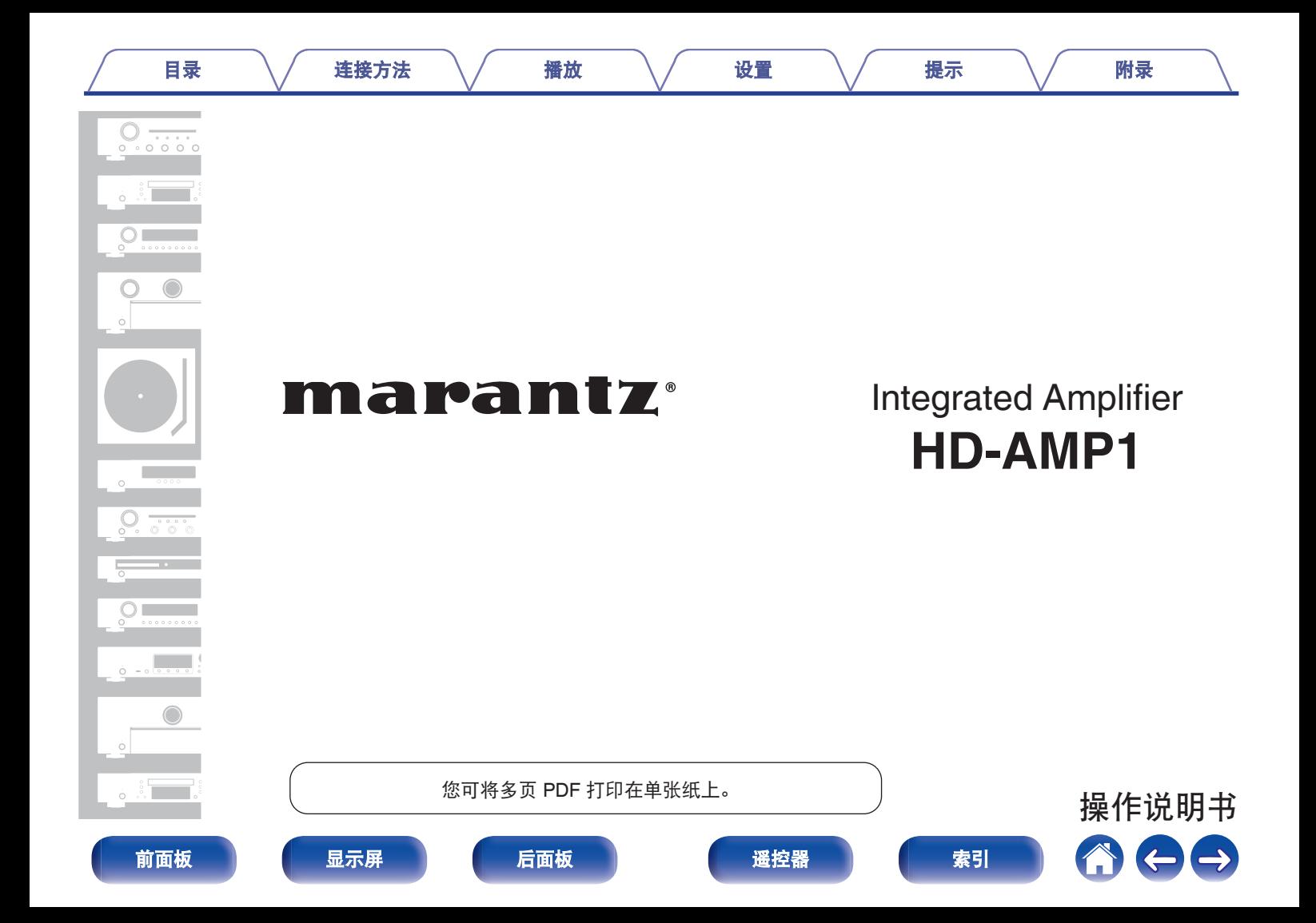

<span id="page-1-0"></span>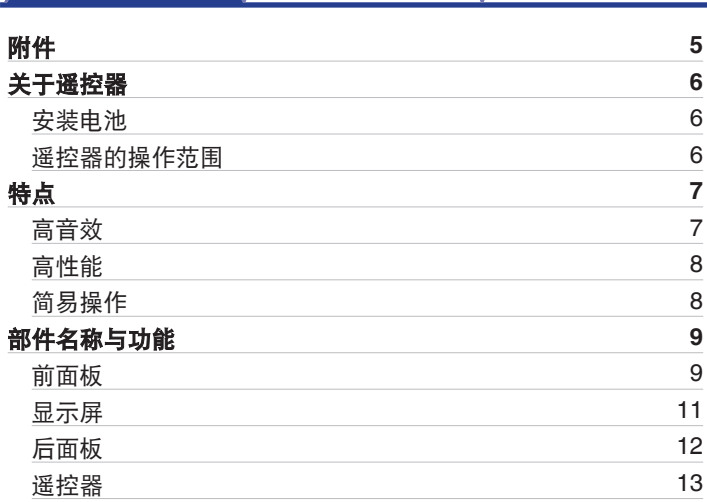

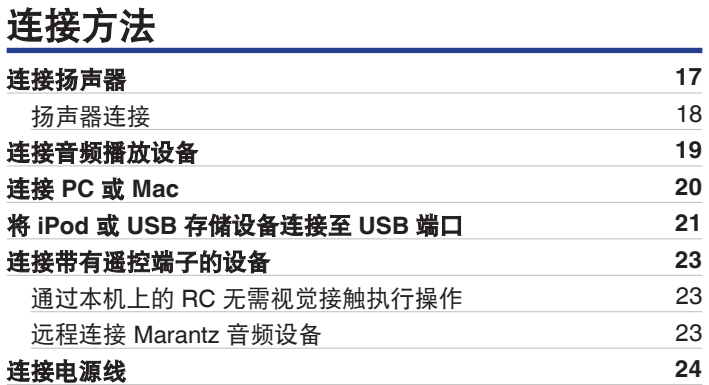

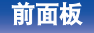

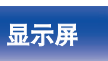

目录 こうさん インタン 揺放 バック 没置 バック [提示](#page-53-0) バック [附录](#page-64-0)

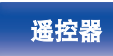

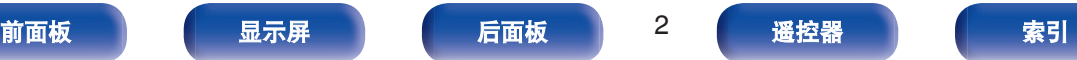

600

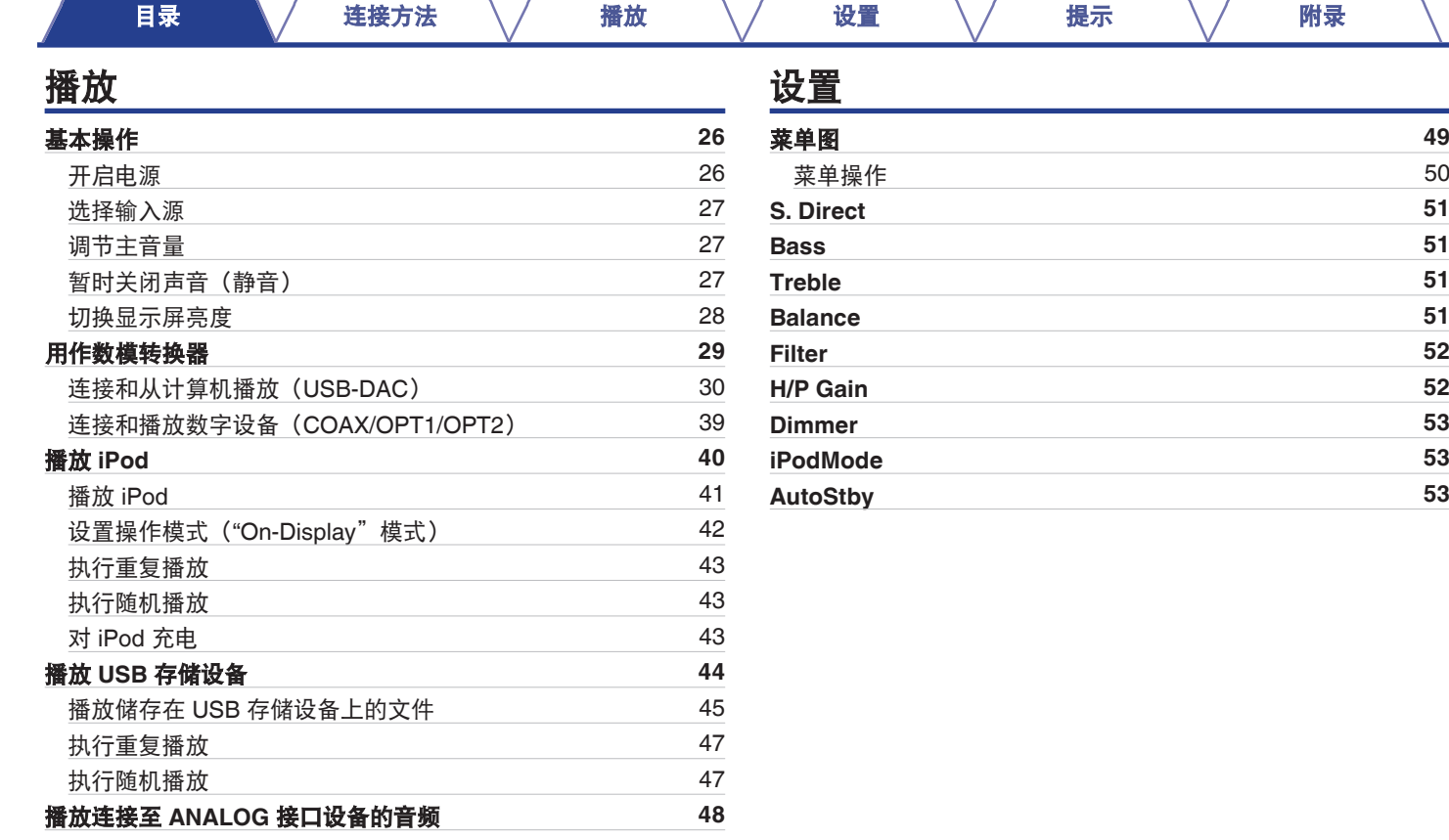

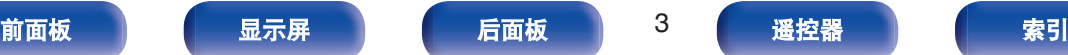

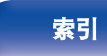

600

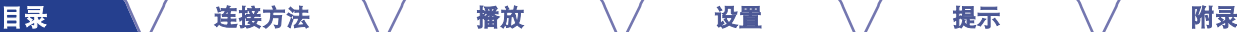

## 提示

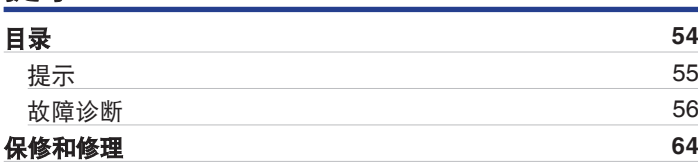

## 附录

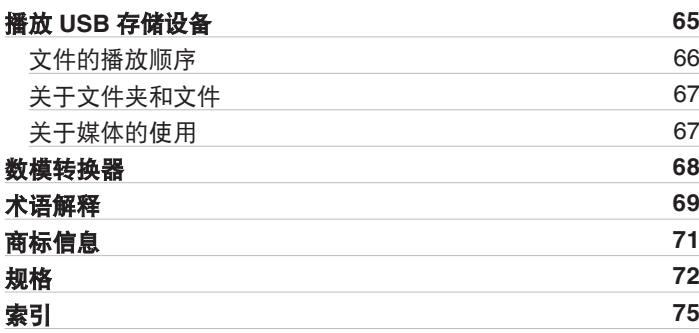

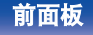

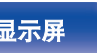

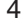

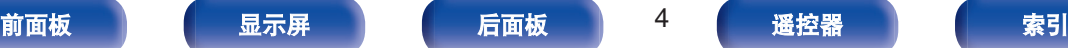

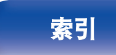

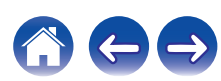

<span id="page-4-0"></span>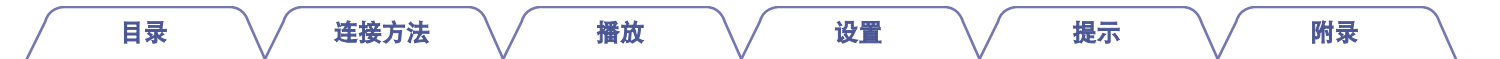

感谢您选购此 Marantz 产品。 为确保正确操作,使用该产品前请仔细阅读操作说明书。 阅读之后,请务必妥善保管以备将来参考。

## 附件

请检查并确认本产品附带下列部件。

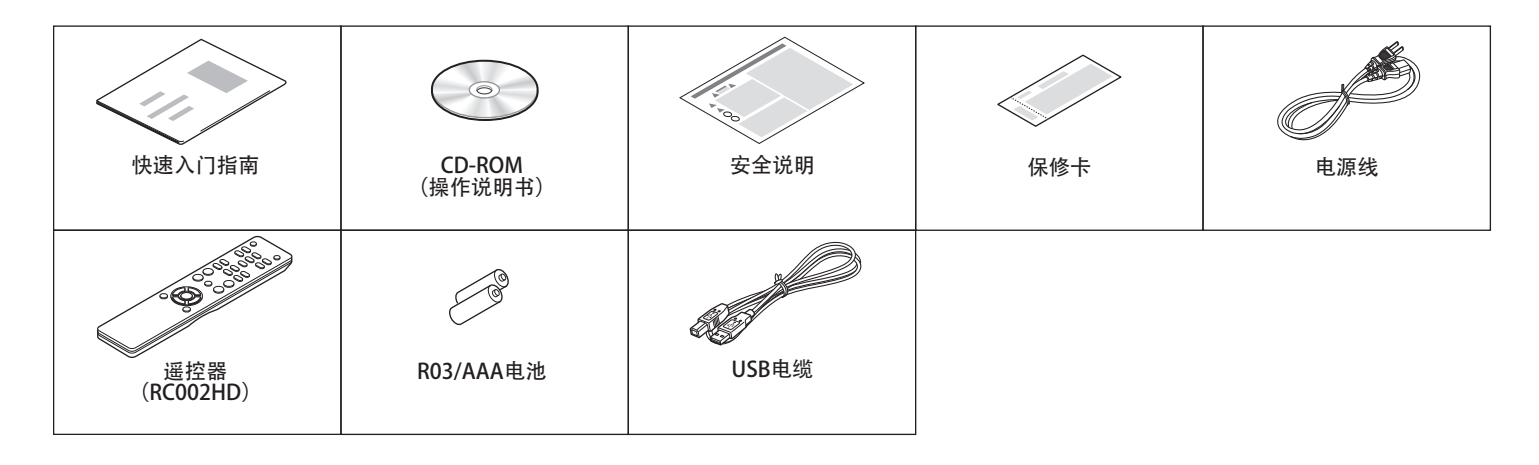

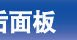

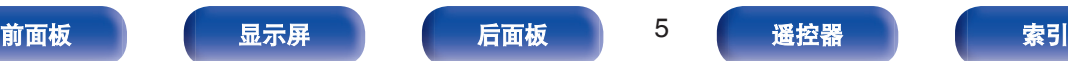

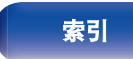

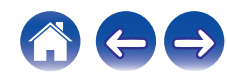

<span id="page-5-0"></span>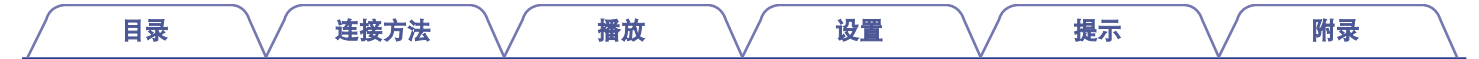

## 关于遥控器

## 安装电池

A 沿箭头所示方向抬起并取下后盖。

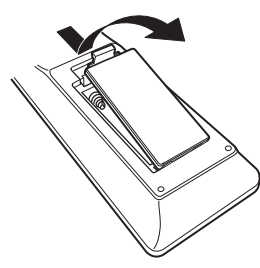

B 按照指示将两节电池正确插入电池匣内。

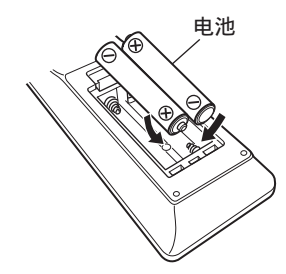

 $(3)$ 装上后盖。

# [前面板](#page-8-0) えいしゃ あいこう こうこう こうこう しょうしょう しょうしょう しょうしょう しょうしょう しょうしょう しょうしょう しょうしょう しょうしょう

### 注

- 为防止损坏电池或电池漏液 :
	- 0 请勿将新旧电池混合使用。
	- 0 请勿使用两种不同类型的电池。
- 如果电池漏液, 须仔细地擦去电池匣内的漏液, 然后装入新电池。

## 遥控器的操作范围

操作遥控器时应将其指向遥控感应窗。

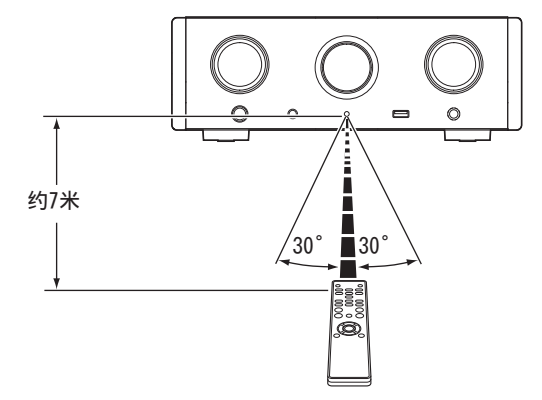

## <span id="page-6-0"></span>特点

## 高音效

### 0 大电容模块电容器

考虑其声学特性精心挑选的大电容 3,300μF 电容器被集成到电源 电路中。

### • 发烧级薄膜电容器和电解电容器

本机采用同样的发烧级专用于高端机型的薄膜电容器和电解电容 器。

- 0 因差分输入 **HDAM** 而配备低噪声放大器,并因高速 **HDAM®SA2** 交付放大器而配备低失真滤波器电路
- 双层机箱

### 0 **Marantz** 独特的滤波技术(**MMDF: Marantz Musical Digital Filtering**)

本机使用 Marantz 原创算法, 配备了超采样和数字滤波器的功 能。本机支持 PCM 信号。在两种类型之间进行切换,满足您的 喜好。

### • 高级耳机电路

本机具有基于豪华型号设计概念的双放大器结构,其中包括一个 采用 HDAM®SA2 的电流反馈电压放大器和一个无反馈达灵顿功 率缓冲器。这样可以实现更高速度,在耳机阻抗变化时不会产生 动态应变。

### • 隔离设计

当将本机连接到计算机等外部设备时,为了防止音质由于外部设 备的噪声而降低,需将 USB 输入接口设备的接地电路与音频电 路隔离。

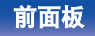

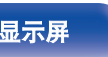

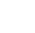

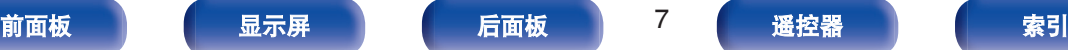

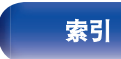

<span id="page-7-0"></span>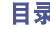

#### [目录](#page-1-0) \/ [连接方法](#page-15-0) \/ [播放](#page-24-0) \/ [设置](#page-48-0) \/ [提示](#page-53-0) \/ [附录](#page-64-0)

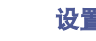

- 0 配备了 **USB-DAC** 功能,可支持高清音源播放 本机支持 DSD (2.8/5.6/11.2MHz) 等高清音频格式和高达 384 kHz/32 位的 PCM 文件的播放。可通过 USB-B 连接从计算机将 高清文件高质量播放到本机。
- 0 数字音频输入(**DIGITAL AUDIO IN**)端子(**COAXIAL/ OPTICAL**)

通过将数字音频信号从外部设备输入到本机中,您可以播放最高 为 192 kHz/24 位的 PCM 信号。

0 播放 **USB** 存储设备(**MP3/WMA/AAC/WAV/FLAC/ALAC/AIFF/ DSD**)和 **iPod®/iPhone®**

通过将 USB 存储设备或 iPod/iPhone 连接到 USB 端口, 您可以 播放存储在 USB 存储设备或 iPod/iPhone 上的音频文件。

## 简易操作

- 0 即使本机切换到待机模式,**iPod®**自动检测仍会对您的设备进行 充电 **(**[v](#page-20-0)第**21** 页**)**
- 配有自动待机模式功能, 可降低功耗

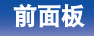

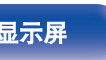

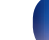

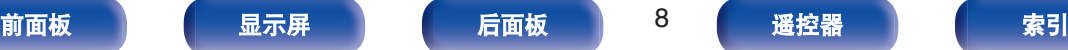

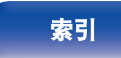

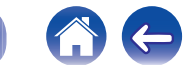

<span id="page-8-0"></span>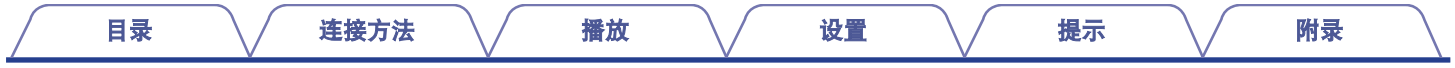

## 部件名称与功能

有关此处未说明的按钮,请参阅括号() 中指示的页面。

## 前面板

• 通电 : 熄灭

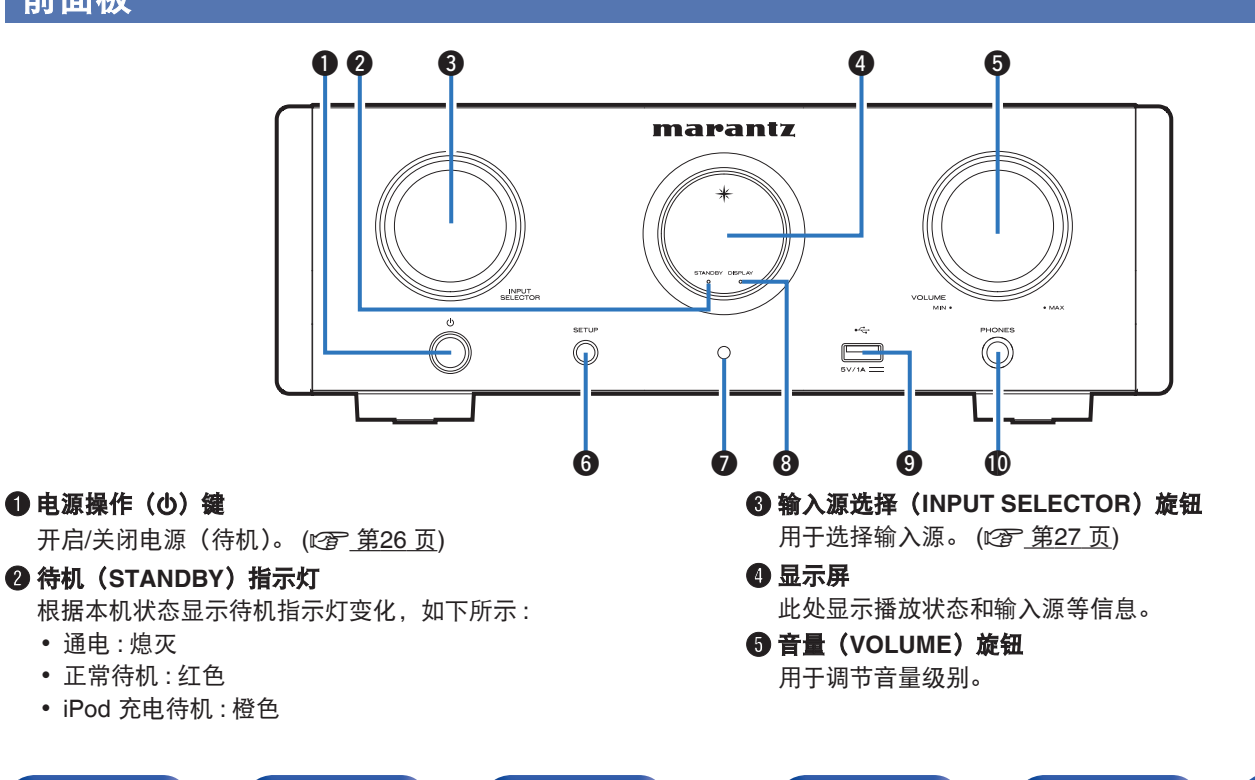

前面板 [后面板](#page-11-0) 9 [索引](#page-74-0)

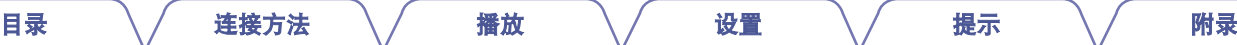

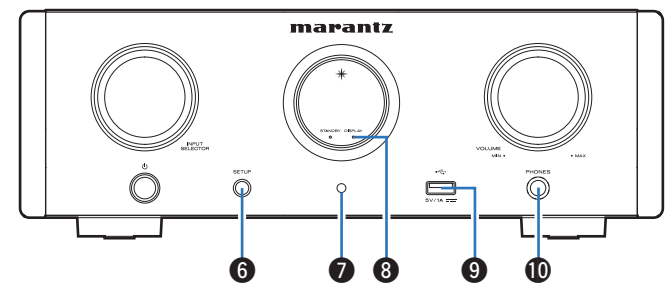

### **6 设置 (SETUP) 键**

用于设置本机。

G 遥控感应窗

接收来自遥控器的信号。 (cg 第6页)

### **B显示屏关闭(DISPLAY OFF)指示灯**

显示屏关闭时,此指示灯亮起。 (26 第28 页)

### **O** USB 端口 (<del>C)</del>

用于连接 iPod 随附的 USB 存储设备 (如 USB 存储设备) 和 USB 电缆。 (cg 第21页)

### **<b>1 耳机插口 (PHONES)**

用于连接耳机。

- 将耳机插入此插孔后, 将不再从扬声器端子、低音炮输出 (SUBWOOFER OUT)端子输出声音。
- 连接了耳机时, " S.Direct " 被设置为 " On " 。 (② 第51页)

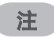

0 为防止听力损伤,使用耳机时请勿过度升高音量。

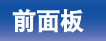

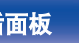

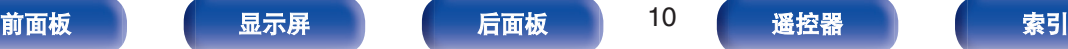

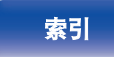

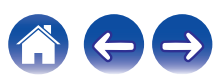

<span id="page-10-0"></span>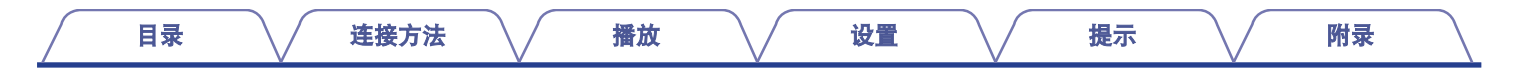

## 显示屏

此处显示输入音源名称、采样频率、设定值以及其它信息。

### 数模转换器显示

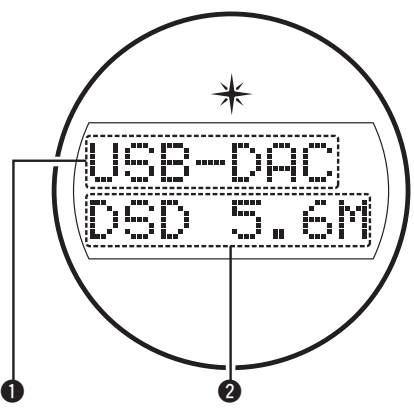

### **4 输入源指示灯**

用于显示所选输入源(USB-DAC/COAX/OPT1/OPT2)。

### 2 采样频率显示

用于显示输入音频信号的采样频率。

■ iPod/USB 播放指示灯

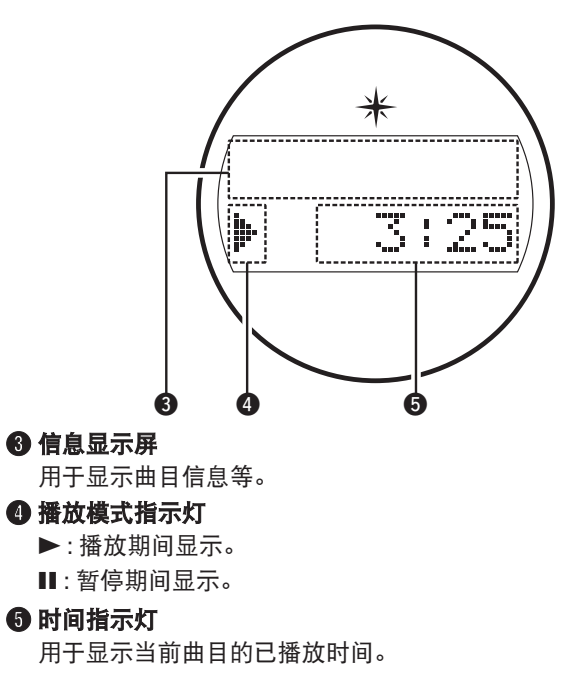

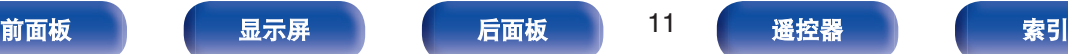

<span id="page-11-0"></span>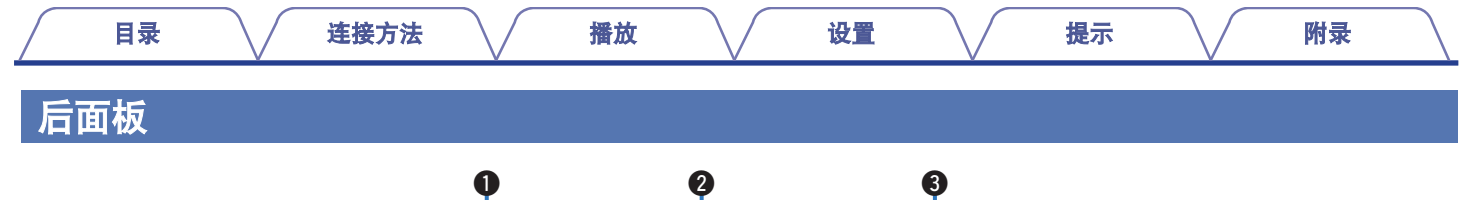

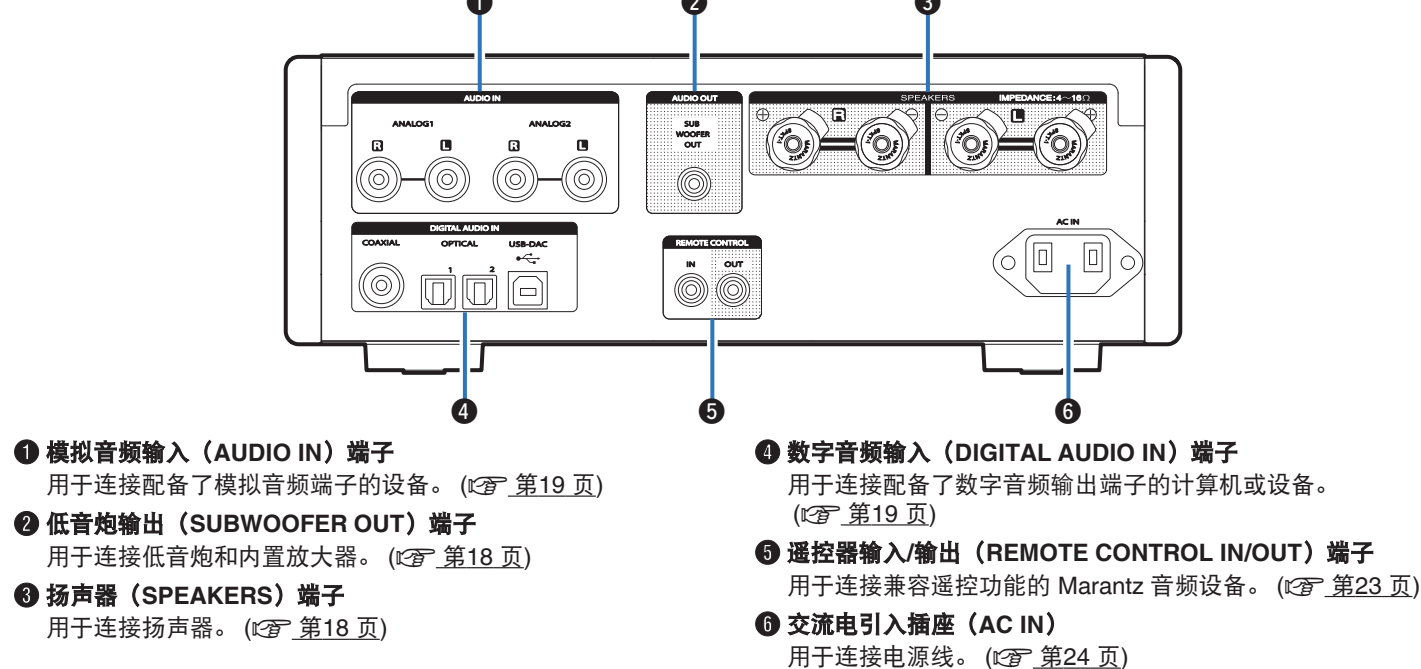

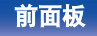

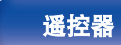

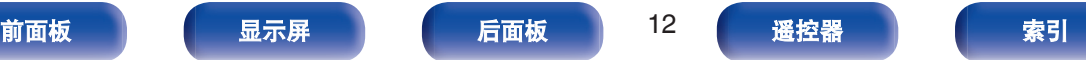

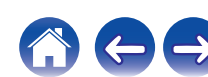

<span id="page-12-0"></span>遥控器

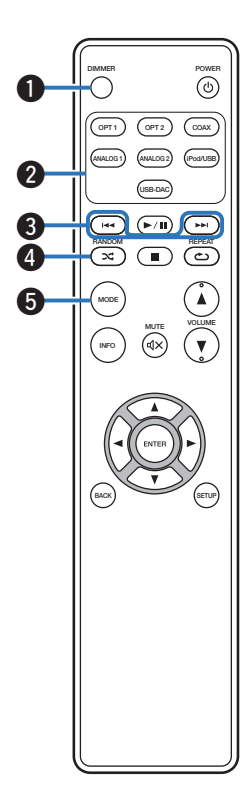

A 调光器(**DIMMER**)键 调节本机的显示屏亮度。 (cg 第28页) B 输入源选择键 用于选择输入源。 (工学 第27 页) **6 跳过键(K44, DDI)** 

- 跳转到该曲目的起点。按住进行快进/快退。
- "设置操作模式 ("On-Display"模式) " (rep 第42 页)
- "播放储存在 USB [存储设备上的文件](#page-45-0)" (cg 第46页)

### **<sup>4</sup>** 随机 (RANDOM  $\infty$ ) 键

切换随机播放。

- iPod: ["执行随机播放](#page-42-0)" (c 第43页)
- USB: ["执行随机播放](#page-46-0)" (c 第47页)

### E 模式(**MODE**)键

切换播放模式。

- "设置操作模式 ("On-Display"模式) " (re 第42 页)
- "播放储存在 USB [存储设备上的文件](#page-45-0)" (cg 第46页)

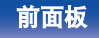

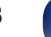

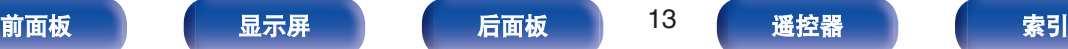

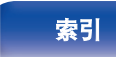

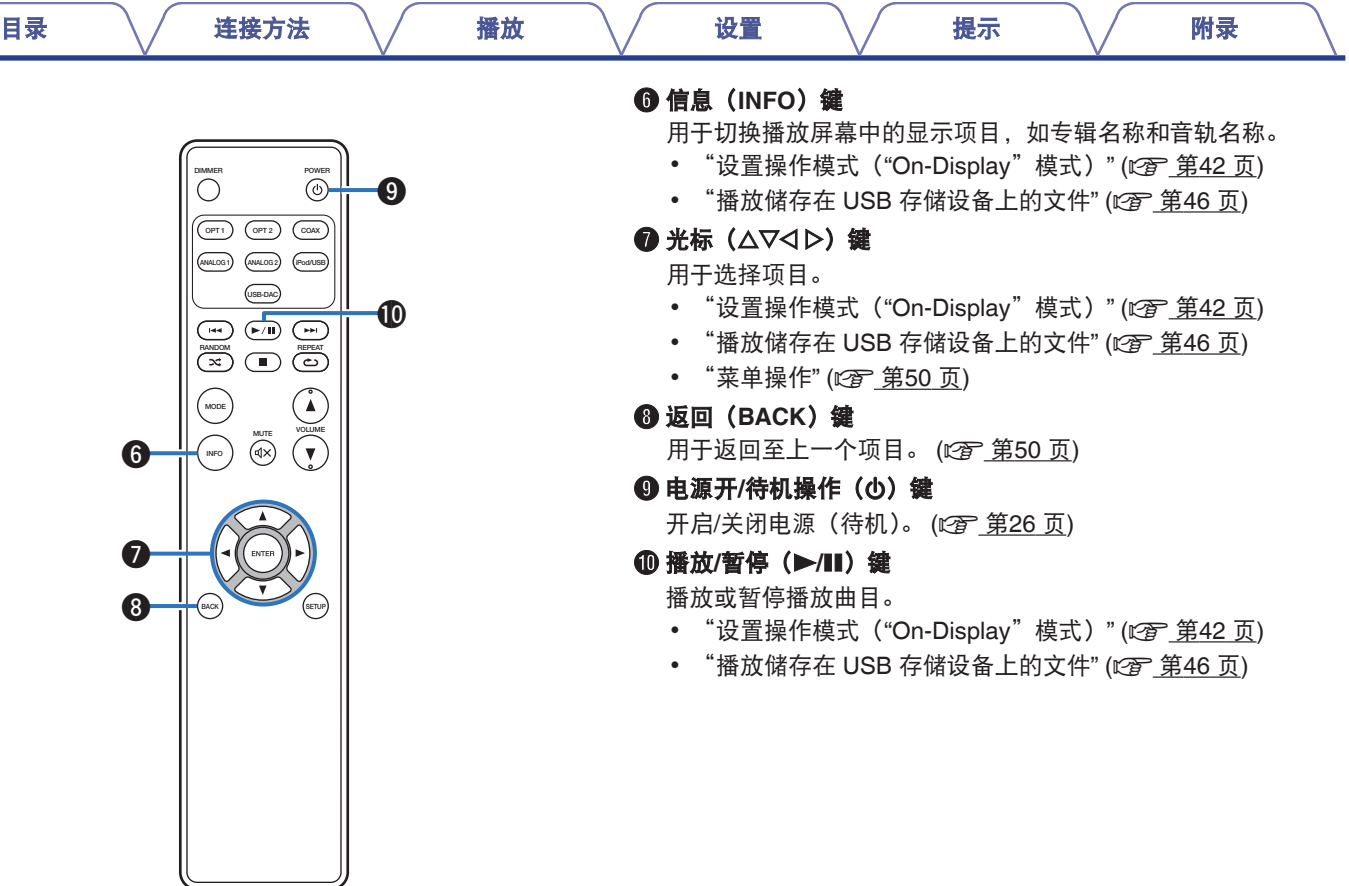

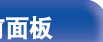

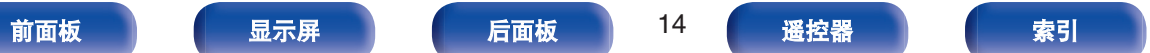

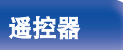

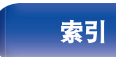

100

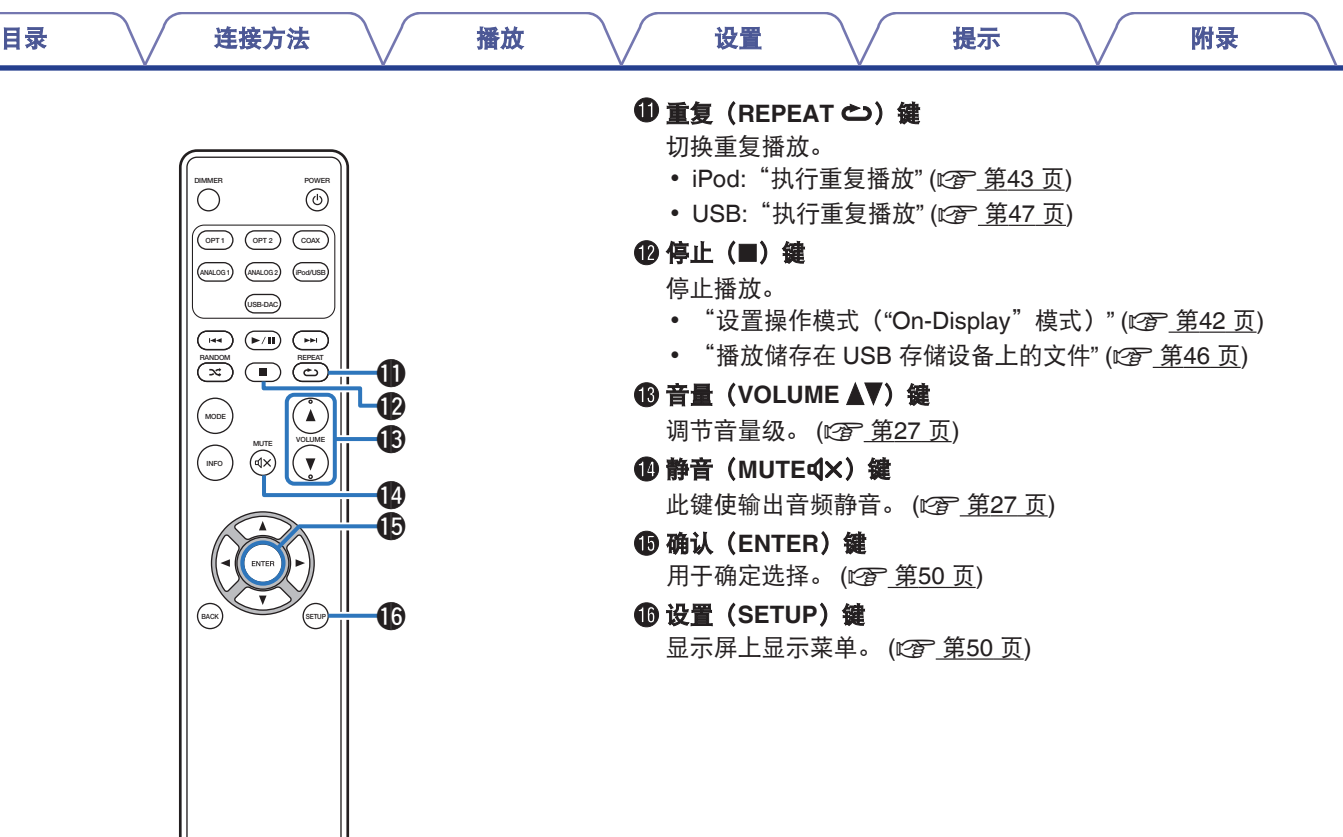

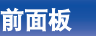

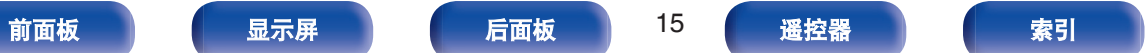

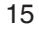

おもう

 $\leftarrow \rightarrow$ 

## <span id="page-15-0"></span>■目录

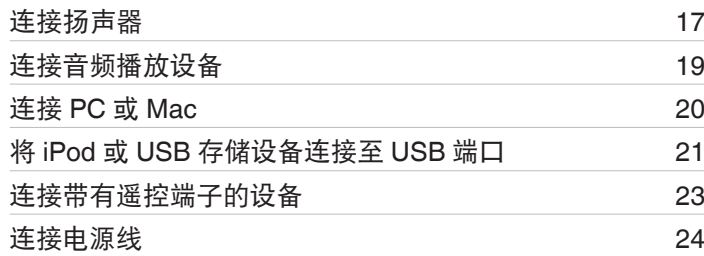

### 注

• 所有连接宗成之前, 请勿插上电源线。

0 请勿将电源线与连接电缆捆扎在一起。否则会产生交流声或杂音。

### ■ 用于连接的电缆

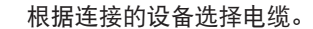

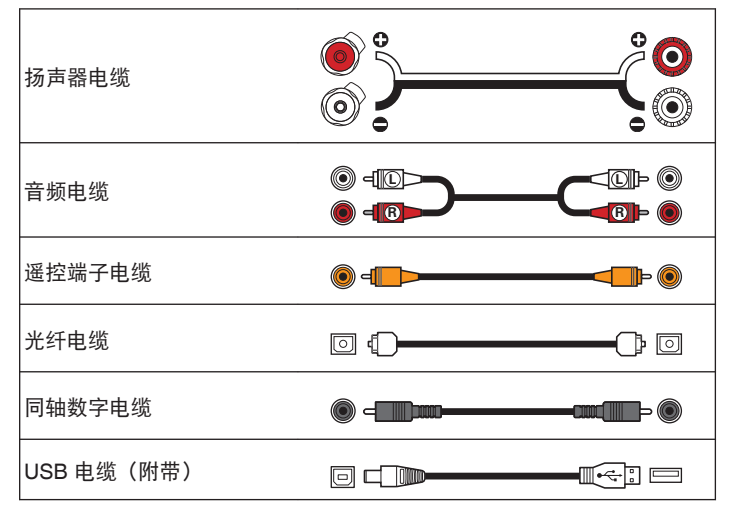

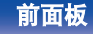

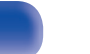

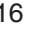

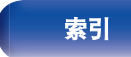

[目录](#page-1-0) [连接方法](#page-15-0) / [播放](#page-24-0) \/ [设置](#page-48-0) \/ [提示](#page-53-0) \/ [附录](#page-64-0)

## <span id="page-16-0"></span>连接扬声器

### 注

**2**

- 在连接扬声器之前, 请从电源插座中拔下本机的电源插头。
- 0 连接时注意不要让扬声器电缆芯线露出扬声器端子。如果电缆芯线接触 后面板或者+侧和-侧相互接触,可能会激活保护电路。
- 在电源连接的情况下,切勿接触扬声器端子。否则可能导致触电。
- 0 使用阻抗为 4~16Ω/欧姆电阻的扬声器。

逆时针转动扬声器端子进行松动。

### ■ 连接扬声器电缆

请仔细检查连接至本机的左(L)声道和右(R)声道及+(红) 极和一(白)极,并确保正确连接声道和两极。

**1** 从扬声器电缆一端剥去约 **10** 毫米的铠装,然后搓捻或 端接芯线。

COVE

- **3** 将扬声器电缆芯线完全插入扬声器端子。
	-

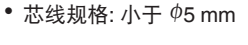

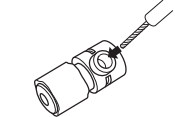

**4** 顺时针转动扬声器端子进行紧固。

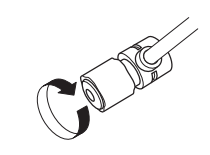

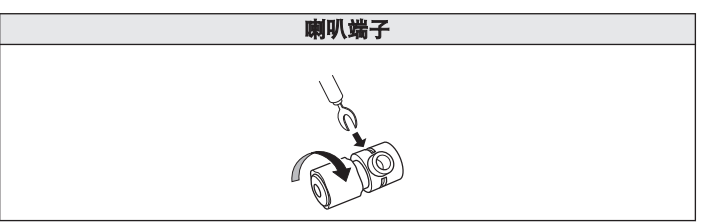

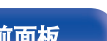

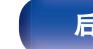

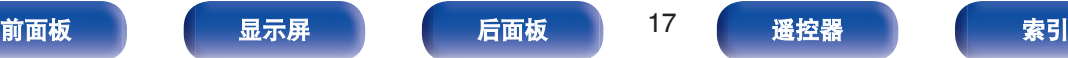

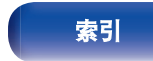

<span id="page-17-0"></span>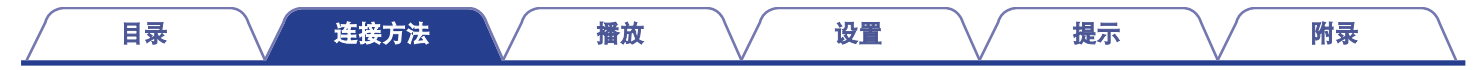

## 扬声器连接

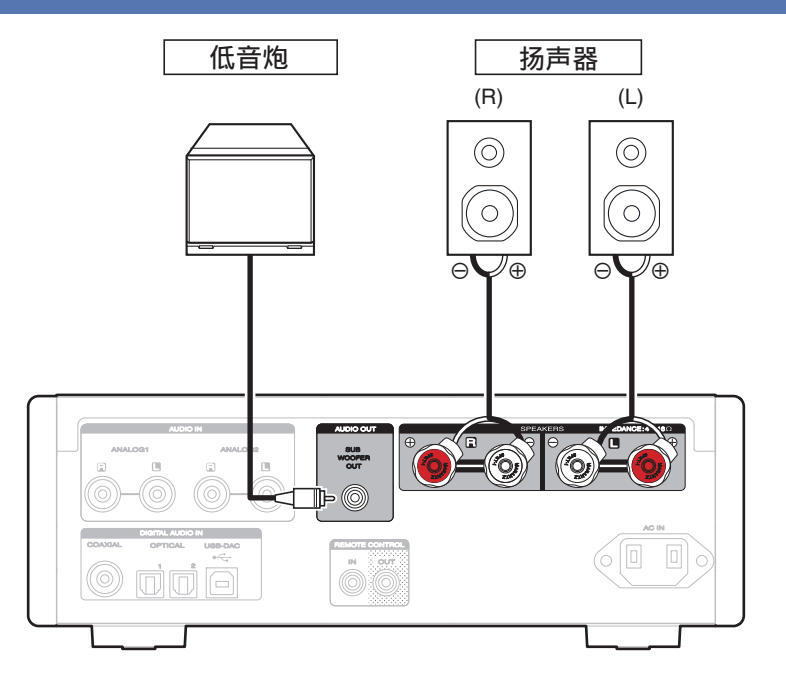

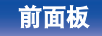

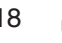

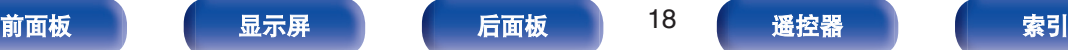

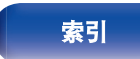

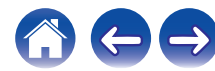

<span id="page-18-0"></span>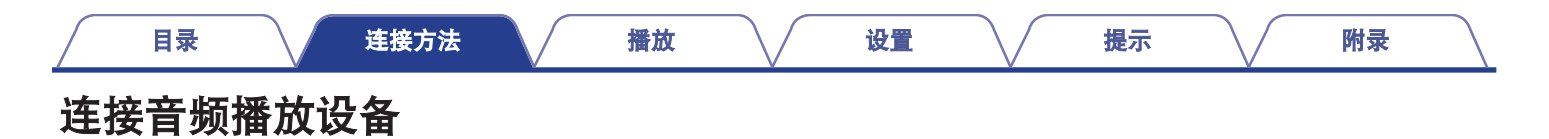

使用相应的电缆将 AUDIO IN 或 DIGITAL AUDIO IN 连接到音频播放设备(CD 播放器, 数字设备等)。

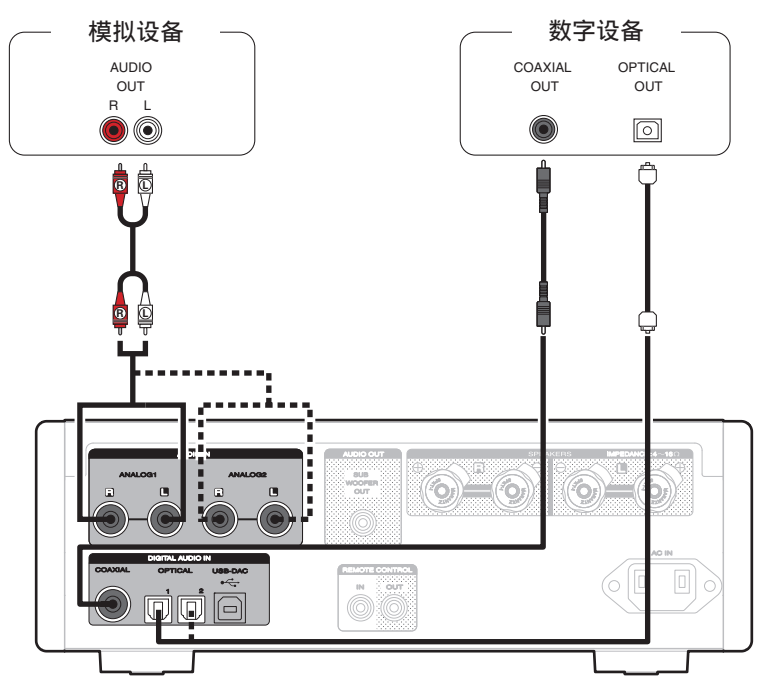

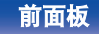

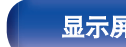

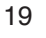

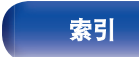

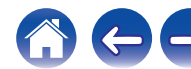

<span id="page-19-0"></span>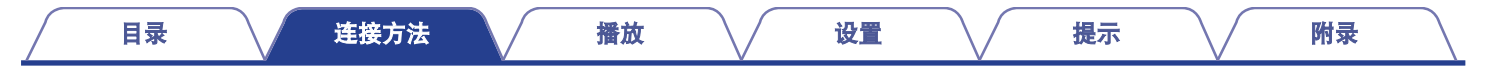

## 连接**PC**或**Mac**

通过使用一个市售的 USB 电缆(附带)将计算机连接到本机后面板上的 USB 端口 (USB-DAC),可将本机作为数模转换器使用。 (CF 第30页)

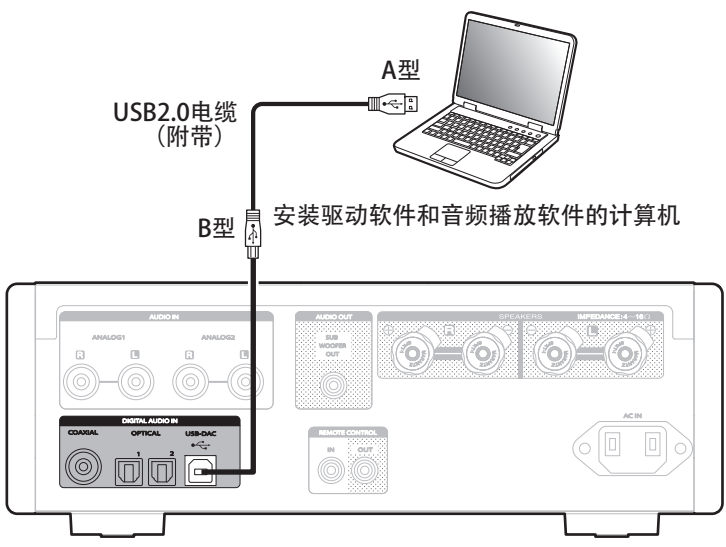

- 在通过 USB 将本机连接到您的计算机之前, 在您的计算机上安装驱动软件。 ([v](#page-29-0) 音第30页)
- 0 从 Marantz 网站的 HD-AMP1 页面下载驱动软件。

### 注

 $\overline{\bullet}$ 

0 使用 3 米或更短的电缆连接计算机。

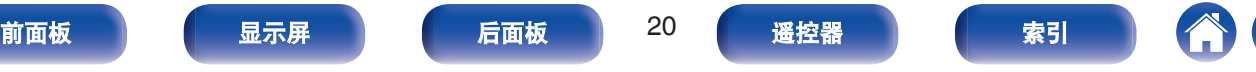

<span id="page-20-0"></span>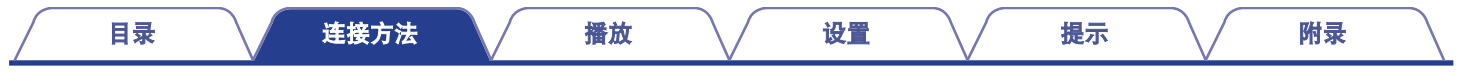

## 将**iPod**或**USB**存储设备连接至**USB**端口

可聆听存储在 iPod/iPhone 或 USB 存储设备上的音乐。

- 若要连接 iPod/iPhone 到本机, 请使用 iPod/iPhone 附带的 USB 适配器电缆。
- 有关操作说明,请参阅"播放 iPod" (c歹 第41 页)或"播放存储在 USB 存储设备上的文件" (c歹 第45 页)。

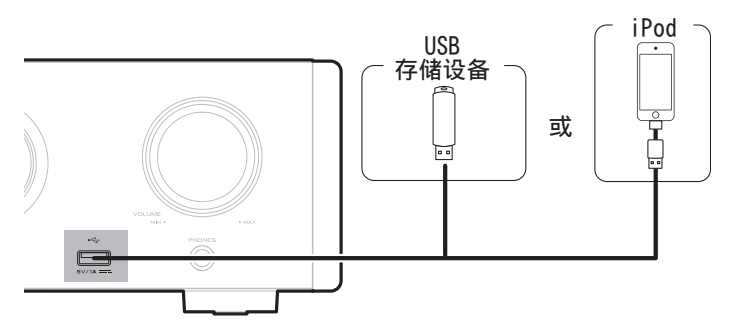

• Marantz 不保证所有 USB 存储设备都能运行或接收功率。如果使用 AC 适配器随附的便携式 USB 硬盘来供电,请使用该设备随附的 AC 适配器。

注

- USB 存储设备无法通过 USB 集线器正常工作。
- 当通过前面板上的 USB 端口连接到计算机时将无法进行播放。可以通过后面板上的数字输入 USB-DAC 端口(B 型)连接计算机。
- 0 连接 USB 存储设备时,不要使用延长电缆。这可能会导致无线电干扰其他设备。

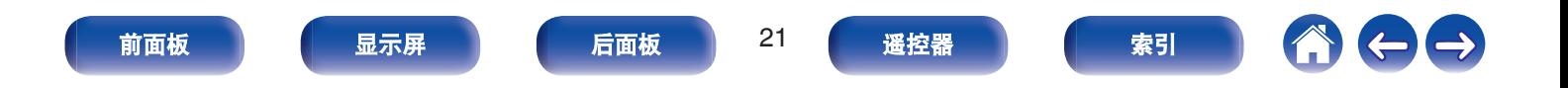

## ■ 支持的 iPod/iPhone 型号

#### **• iPod classic**

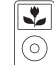

iPod classic 80GB

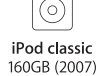

 $\overline{\mathbf{r}}$ 

 $\overline{\circ}$ 

iPod nano

4th generation (video)

8GB 16GB

 $\overline{\mathbf{r}}$ 

 $\frac{1}{\mathcal{C}}$ iPod classic 160GB (2009)

J.

<u>ල</u>

iPod nano

5th generation (video camera)

8GB 16GB

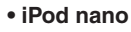

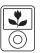

iPod nano 3rd generation (video) 4GB 8GB

#### **• iPod touch**

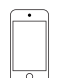

 $\overline{\phantom{a}}$ 

iPod touch 4th generation 8GB 16GB 32GB 64GB

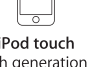

5th g 16GB 32GB 64GB

#### **• iPhone**

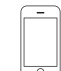

iPhone 3GS 8GB 16GB 32GB

 $\overline{\circ}$ iPhone 4 8GB 16GB 32GB

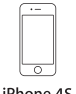

iPhone 4S 16GB 32GB 64GB

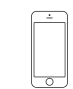

iPod nano

6th generation

8GB 16GB

iPhone 5 iPhone 5c iPhone 5s 16GB 32GB 64GB

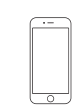

iPod nano

7th generation

 $16GB$ 

iPhone 6 16GB 64GB 128GB

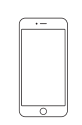

iPhone 6 Plus 16GB 64GB 128GB

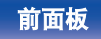

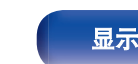

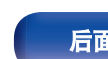

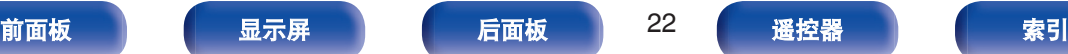

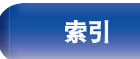

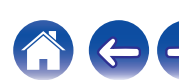

## <span id="page-22-0"></span>连接带有遥控端子的设备

## 通过本机上的 **RC** 无需视觉接触执行操作

可将外接红外线接收器连接至 REMOTE CONTROL 端子,通过本 机附带的遥控器对本机执行操作,而无需视觉接触。如果本机隐藏 在柜子或角落,因此你无法使用遥控器直接对着设备,此时此功能 是必需的。

## 远程连接 **Marantz** 音频设备

只需使用本机提供的远程连接电缆将 Marantz 音频设备连接至 REMOTE CONTROL IN/OUT 端子,即可发送遥控信号。 将所连音频组件后面板上的遥控开关设定到"EXTERNAL",以使用 此功能。

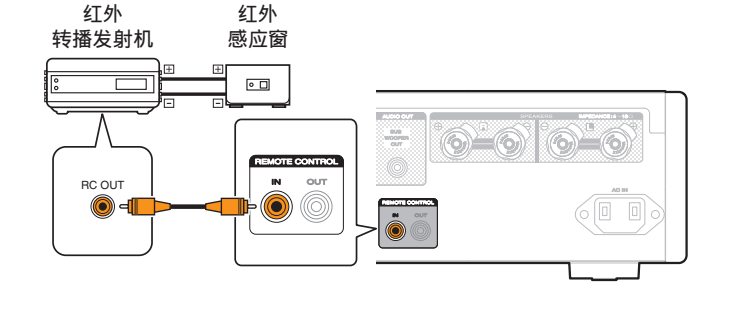

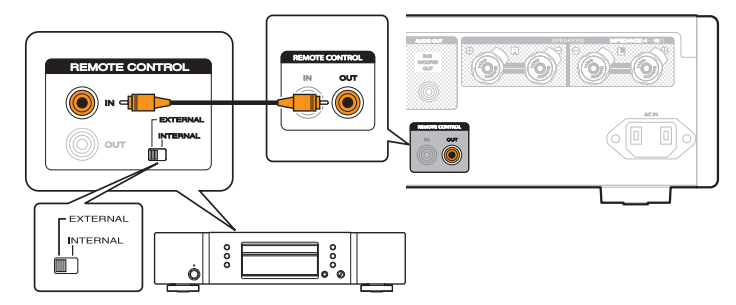

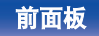

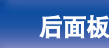

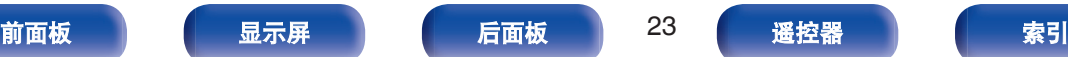

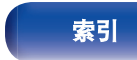

<span id="page-23-0"></span>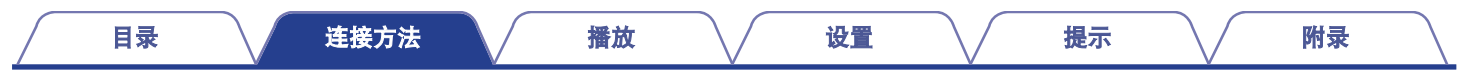

## 连接电源线

连接电源线之前,等待直至所有连接都已完成。

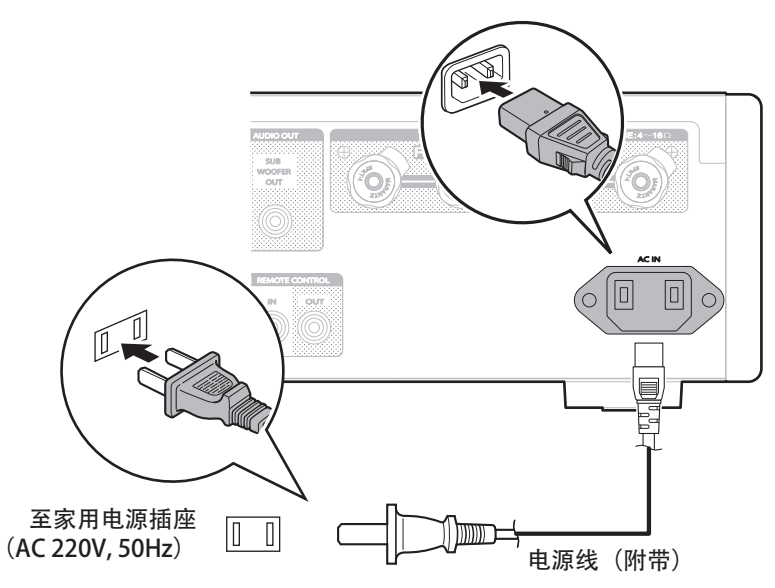

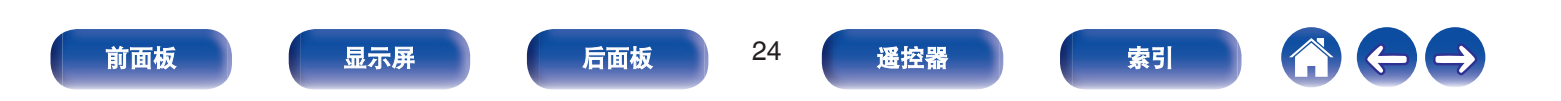

<span id="page-24-0"></span>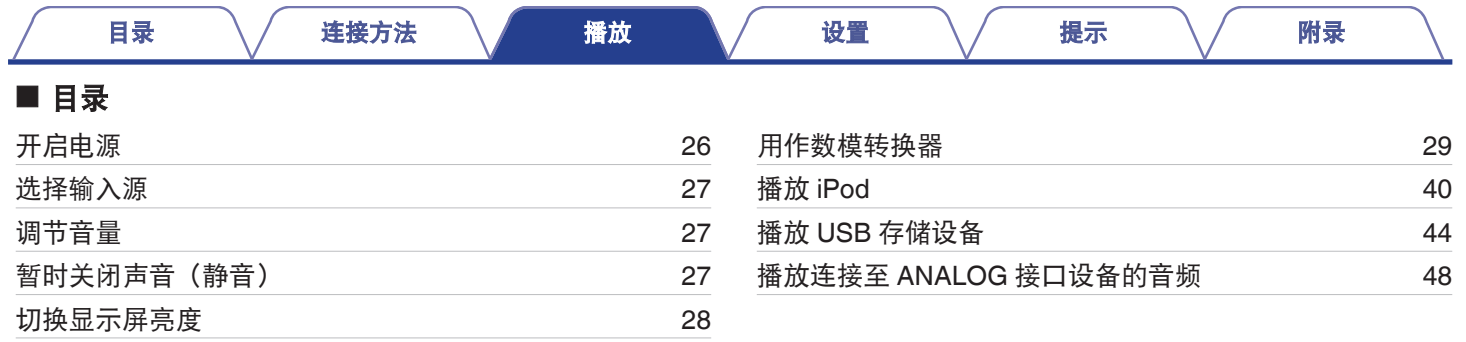

[前面板](#page-8-0) [显示屏](#page-10-0) [后面板](#page-11-0) 25 [遥控器](#page-12-0) [索引](#page-74-0)

1000

<span id="page-25-0"></span>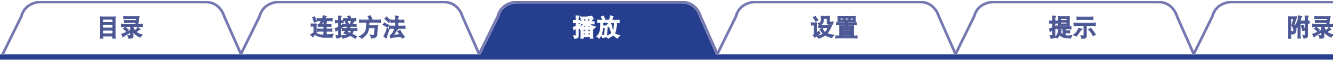

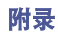

## 基本操作

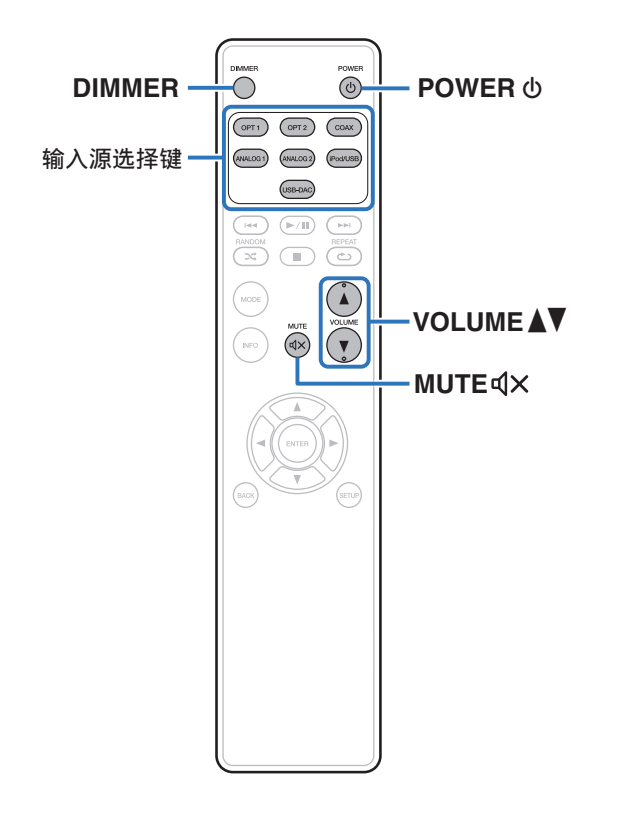

## 开启电源

- **1** 按 POWER **少 键开启本机电源。** 电源指示灯熄灭。
- 切换电源至待机
- **1** 按 **POWER** X 键。 本机将切换到待机模式。

## $\overline{\mathscr{L}}$

• 您还可以通过按主机上的 < 键切换到待机状态。

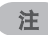

• 即使电源处于待机模式时,但仍对某些电路供电。当长期离家或外出度 假时,从插座上拔掉电源线。

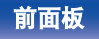

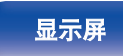

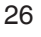

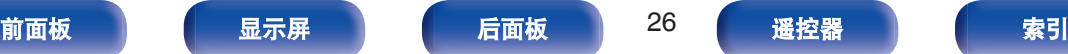

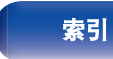

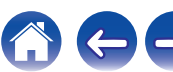

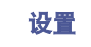

## <span id="page-26-0"></span>选择输入源

#### **1** 按想要播放的输入源的选择键。

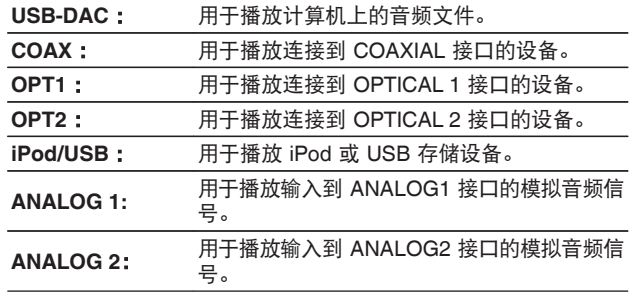

• 也可旋转主机上的 INPUT SELECTOR 旋钮选择输入源。

## 调节主音量

#### **1** 使用 **VOLUME** df 键调节音量。

0 您还可以通过在主机上打开转动 VOLUME 旋钮调整主音量。

## 暂时关闭声音(静音)

#### **1** 按 MUTE dX键。

" MUTE ON " 将会显示。

• 若要取消静音, 请再次按 MUTE dx键。

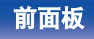

 $\overline{\rightarrow}$ 

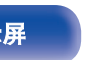

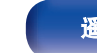

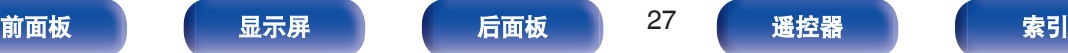

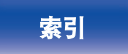

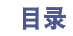

## <span id="page-27-0"></span>切换显示屏亮度

显示亮度可在四个等级之间调节。关闭显示屏可降低影响音质的噪 声源,从而实现更高的音质播放。

#### **1** 按 **DIMMER** 键。

### $\overline{\rightarrow}$

- 当显示屏关闭时,显示屏关闭指示灯点亮。
- 也可以在主机显示屏上的设置菜单中切换显示屏的亮度。

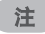

• 在停止模式时,显示屏信息不关闭。只有在播放模式时,显示屏的信息 才关闭。

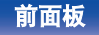

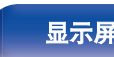

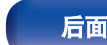

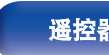

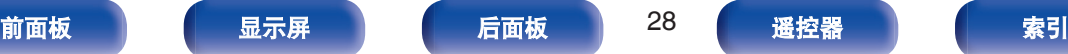

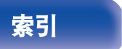

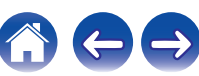

<span id="page-28-0"></span>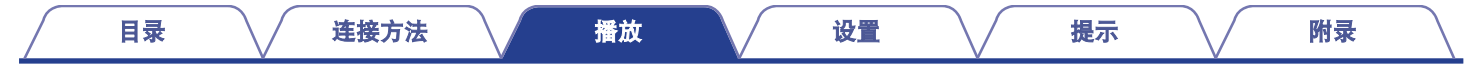

## 用作数模转换器

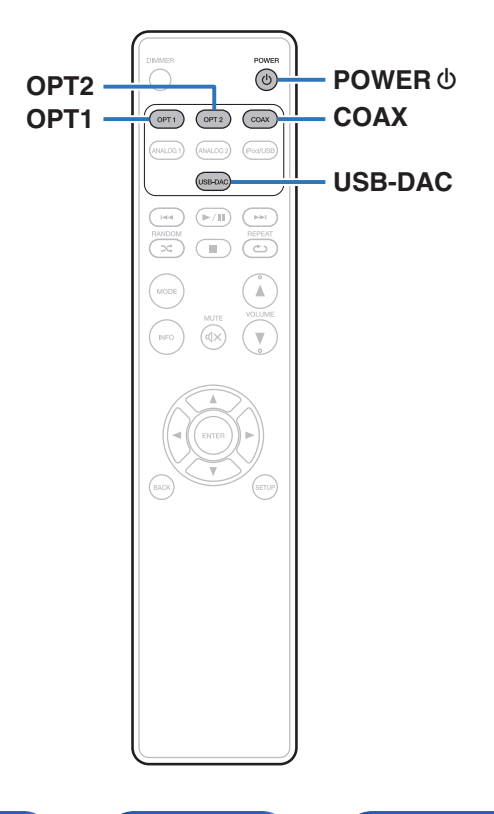

使用本机的数模转换器,可将从外部设备或计算机输入到本机的数 字音频信号转换并以模拟信号输出。(数模转换器功能)

- 0 **"DSD**"是注册的商标。
- 0 **Microsoft**、**Windows 7**、**Windows 8**、**Windows 8.1** 和 **Windows 10** 是 **Microsoft Corporation** 在美国和**/**或其它国 家的注册商标或商标。
- 0 **ASIO** 是斯坦伯格媒体技术有限公司的商标。
- 0 **"Apple**",**"Macintosh**"和**"Mac OS**"是 **Apple Inc.**在美国 和其它国家的注册商标。

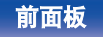

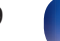

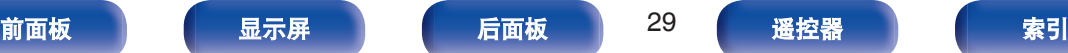

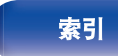

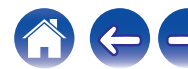

## <span id="page-29-0"></span>连接和从计算机播放(**USB-DAC**)

本机通过 USB 电缆连接计算机,将音乐文件输入到本机,您可通 过本机内置的数模转换器欣赏到高音质音频播放。

- 在通过 USB 将本机连接到您的计算机之前, 在您的计算机上安 装驱动软件。
- Mac 系统不需要安装驱动器。
- 也可在计算机上使用任何您想播放文件的市售或可下载站的播放 器软件。

## ■ 计算机 (系统要求)

### 操作系统

- 0 Windows 7、Windows 8、Windows 8.1 或 Windows 10
- Mac OS X 10.9、10.10 或 10.11

### **USB**

• USB 2.0 : USB 高速/USB 音频级版本 2.0

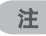

• 我们已检查本机使用系统要求时的操作情况,但并不能保证所有操 作系统的操作。

Windows 安装专用驱动器 (cg 第30页)

OS

Mac OS  $\vert$  $\vert$  $\vert$  音频设备设置 ( $\mathcal{C}\bar{\mathcal{C}}$  第37 页)

■ 安装专用驱动器 (仅适用于 **Windows** 操作系统)

### □ 安装驱动软件

#### **1** 断开本机和您计算机之间的 **USB** 电缆连接。

- 如果您的计算机已通过 USB 电缆连接至本机, 则驱动软件 无法正确安装。
- 0 安装前如果您的计算机已通过 USB 电缆连接至本机并且计 算机已被开启,此时应断开 USB 连接并重启计算机。
- **2** 从 **Marantz** 网站的 **HD-AMP1** 页面上的下载区下载专用 驱动到您的计算机上。
- **3** 解压缩下载的文件,然后双击 **exe** 文件。

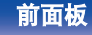

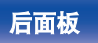

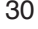

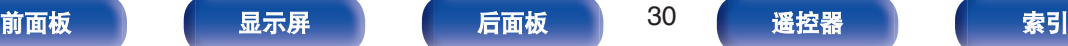

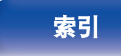

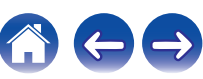

- A 选择安装语言。
- B 请单击 " OK " 。

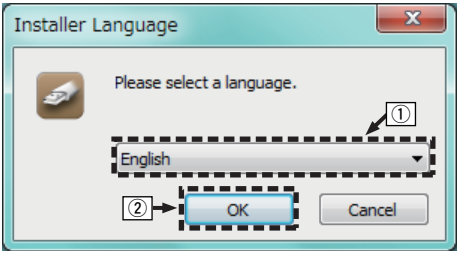

### 3 显示安装向导菜单。请单击 " Next " 。

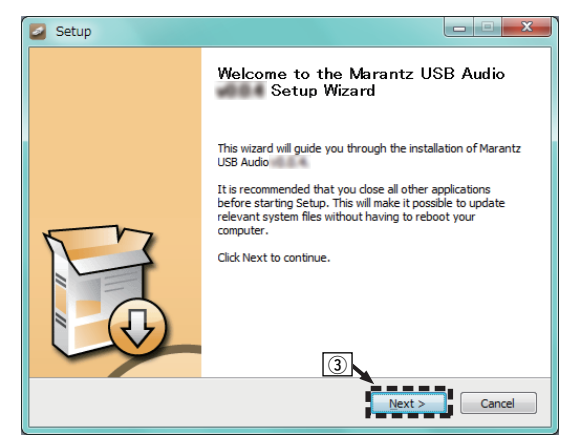

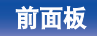

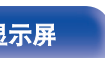

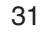

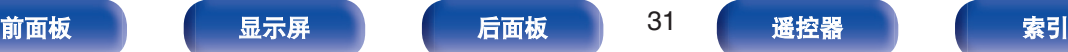

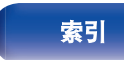

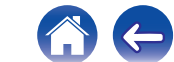

- (4) 阅读软件许可协议, 然后点击 " I accept the terms of the License Agreement " 。
- E 请单击 " Next " 。

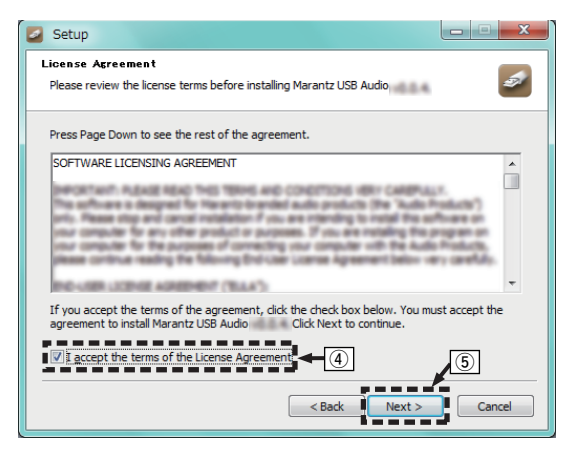

- $\overline{6}$ , 点击安装开启对话框上的 " Install " 。
	- 0 安装开始。在安装完成前请勿对计算机执行任何操作。

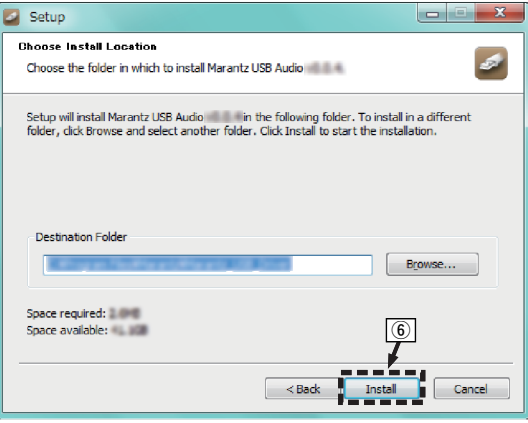

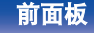

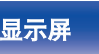

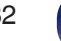

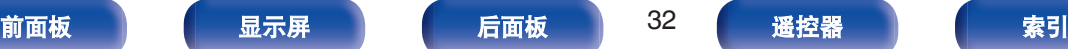

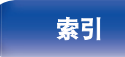

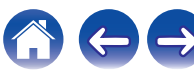

G 请单击 " Next " 。

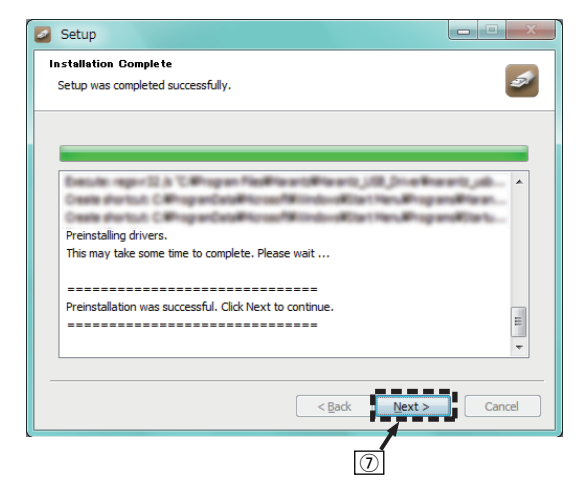

### $\circledR$  当安装完成时, 点击 " Finish " 。

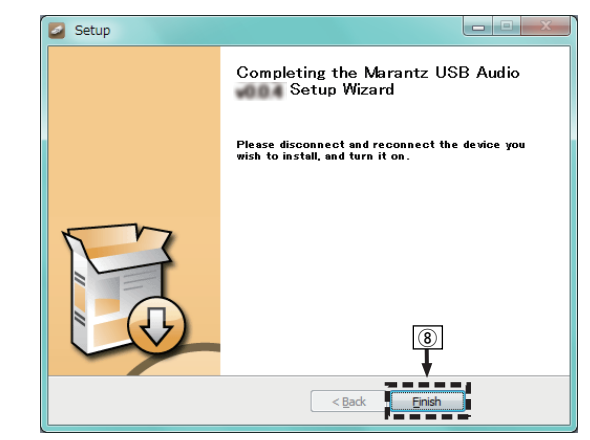

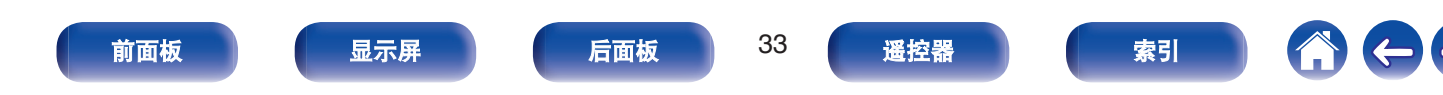

### (9) 请单击 " 是 " 。

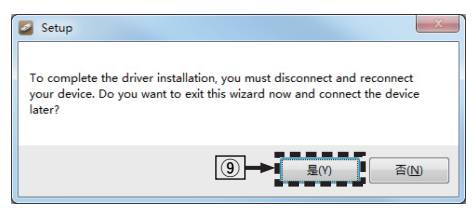

#### **5** 在本机电源关闭时,使用 **USB** 电缆(随附)将本机与 计算机连接。

• 有关连接过程, 请参阅 "连接 PC 或 Mac"一节。 (cg 第 [20](#page-19-0) 页)

#### **6** 按 **POWER** X 键。

• 当本机电源开启时, 计算机将自动查找并连接至本机。

**7** 按输入源选择键(**USB-DAC**)切换输入源为 " **USB-DAC** " 。

#### **8** 检查所安装的驱动器。

- A 点击 " 开始 " 键,并点击计算机上的 " 控制面板 " 。 0 显示控制面板设置一览表。
- B 点击 " 声音 " 图标。
	- 0 显示声音菜单窗口。
- C 检查 " 播放 " 标签的 " HD-AMP1 " 下的 " 默认设 备 " 旁边的复选标记。
	- 当一个不同设备有复选标记时, 点击 HD-AMP1 和 " 设置默认值 " 。

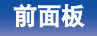

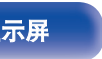

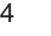

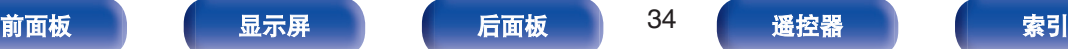

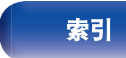

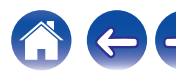

#### **9** 检查音频输出。

从计算机输出 TEST(测试)信号,并检查 USB-DAC 功能的 音频输出。

- A 选择 " HD-AMP1 " 并点击 " 属性 " 。
	- 0 显示 HD-AMP1 属性窗口。

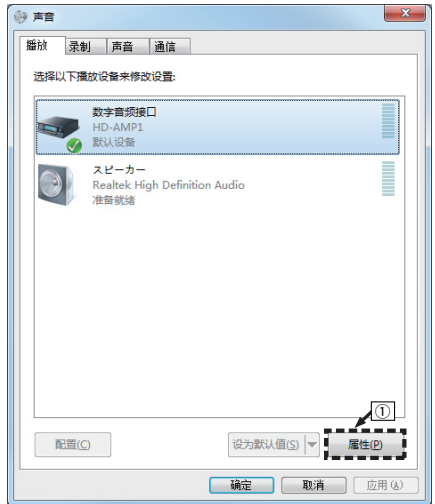

- B 点击 " 高级 " 标签。
- (3) 洗择用于数模转换器的采样率和比特率。
	- 0 推荐选择 " 2 通道,24 位,192000 HZ(录音室音 质) " (Windows 7)。
	- 0 推荐选择 " 2 通道,32 位,192000 HZ(录音室音 质) " (Windows 8/Windows 8.1/Windows 10)。
- D 请单击 " 应用 " 。
- (5) 请单击 " 测试 " 。
	- 0 检查本机播放的音频是否计算机输出。

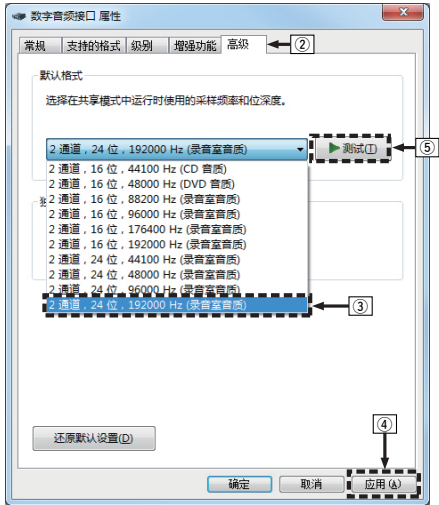

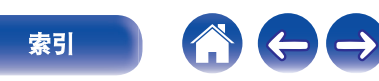

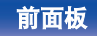

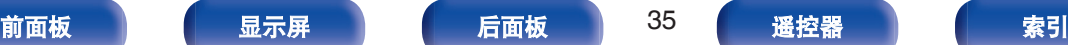

注

- 在本机连接至计算机前, 必须将专用驱动器安装到计算机上。如果在安 装专用驱动器前将本机连接至计算机,则出现操作不正确。
- 0 支持音频流输入输出(ASIO)的播放软件驱动程序需要以 352.8 kHz/384 kHz 的采样频率播放文件,而无需缩减采样。使用 ASIO 驱动程序播放 文件之前,请确认您的播放软件。
- 0 操作可能不适用于某些计算机硬件和软件配置。
- 0 将音频从计算机通过本机播放时如果遇到问题,请参阅 www.marantz.com 中的常见问题解答。您可能还需要查看音频播放器应用程序的支持页面。

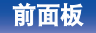

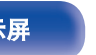

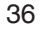

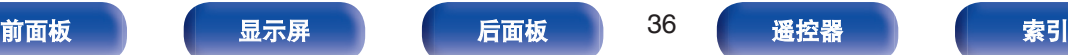

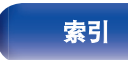

 $\leftarrow \rightarrow$
<span id="page-36-0"></span>

- (1) 在计算机屏幕上将光标移至 "开始 ", 然后点击 "实用程 序 " 。
	- 0 将显示实用工具列表。
- B 双击 " 音频 MIDI 设置 " 。
	- 0 将显示 " 音频设备 " 窗口。
- C 确认在 " HD-AMP1 " 中选中了 " 将此设备用于声音输出 "
	- $\sim$
	- 如果选中了不同的设备, 选择并"第二次点击" " HD-AMP1 ". 然后选择 " 将此设备用于声音输出 " 。

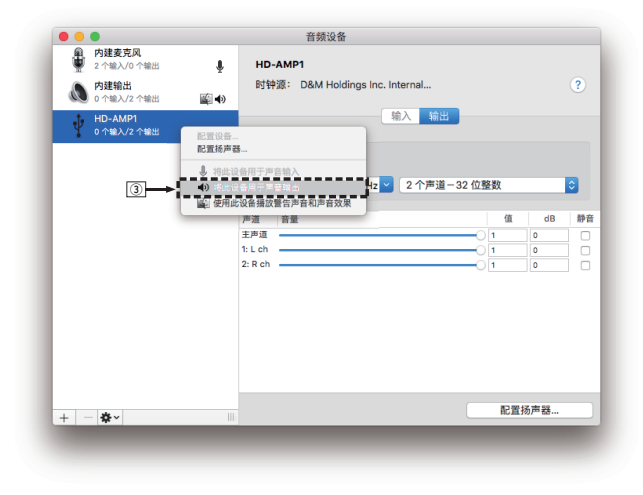

- D 选择 " HD-AMP1 " 格式。
	- 通常建议将此格式设为 " 384000.0Hz " 和 " 2 个声道-32 位整数 " 。

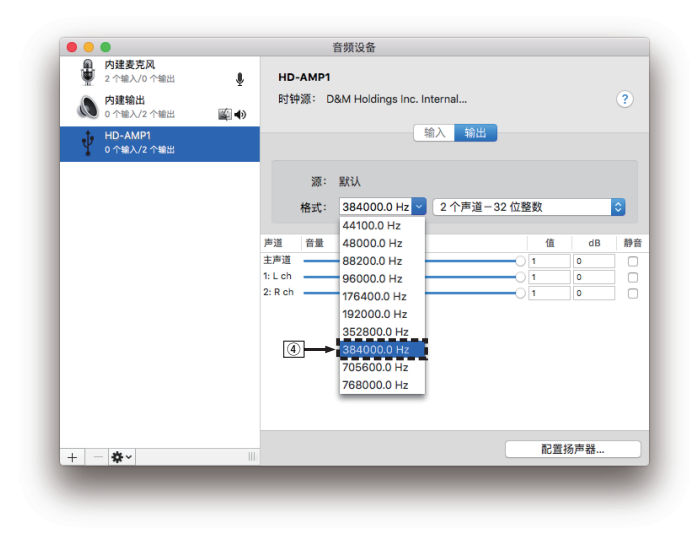

### E 退出音频 MIDI 设置。

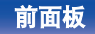

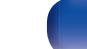

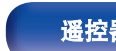

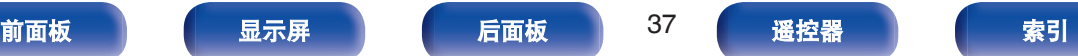

## <span id="page-37-0"></span>■ 播放

事先将所需的播放器软件安装到您的计算机上。 使用后面板上的 USB-DAC 端口将本机连接到计算机。 (CF第20页)

**1** 按 **USB-DAC** 键将输入源切换为 " **USB-DAC** " 。

启动计算机的播放器软件进行播放。 将在显示屏中显示要深入的数字音频信号,如下所示。

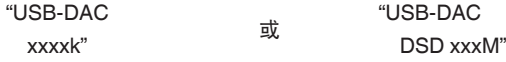

(xxxx 为采样频率。)

- 0 如果检测不到采样频率,则将显示 " Unlocked " 。
- 当输入了本机不支持的音频信号时, 将显示 Unsupported " 。

## ■ 可播放的音频信号

请参阅["数模转换器](#page-67-0)" (cg 第68页)。

注

- 在计算机上执行例如播放和暂停操作。此时, 无法对本机或遥控器上的 按键执行操作。
- 0 当本机作为数模转换器使用时,计算机的扬声器无声音输出。
- 计算机音乐播放软件正在运行时将计算机与本机断开,播放软件可能会 停止。断开计算机的连接前,务必先退出播放软件。
- 0 当计算机发生异常时,请断开 USB 电缆连接并重启计算机。
- 0 音乐播放软件的采样频率和本机所显示的采样频率可能不同。
- 0 使用 3 米或更短的电缆连接计算机。

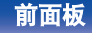

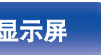

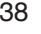

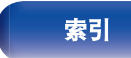

# <span id="page-38-0"></span>连接和播放数字设备(**COAX/OPT1/ OPT2**)

### **1** 按 **COAX**、**OPT1** 或 **OPT2** 将输入源切换到 " **COAX** " 、 " **OPT1** " 或 " **OPT2** " 。

将在显示屏中显示要深入的数字音频信号,如下所示。

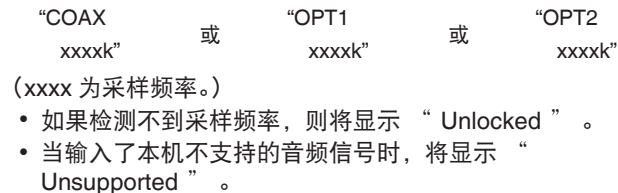

## ■ 支持的音频格式规格

请参阅["数模转换器](#page-67-0)" (cg 第68页)。

### 注

- 请勿输入非 PCM 信号, 例如: Dolby Digital 和 DTS。可能导致噪音并损 坏扬声器。
- 如果采样频率切换, 例如在 CS 广播下从 A 模式切换到 B 模式, 可能出 现 1~2 秒钟的静音,无声音输出。

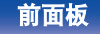

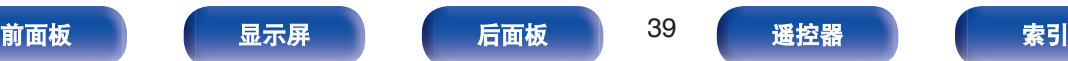

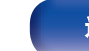

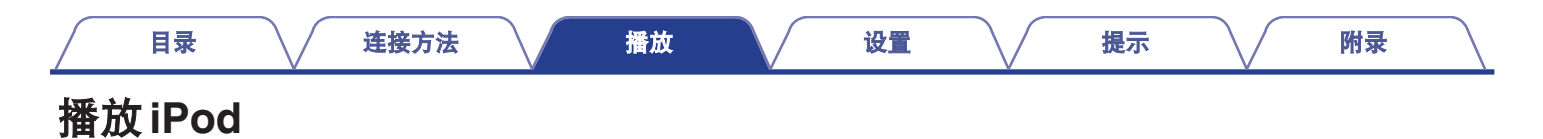

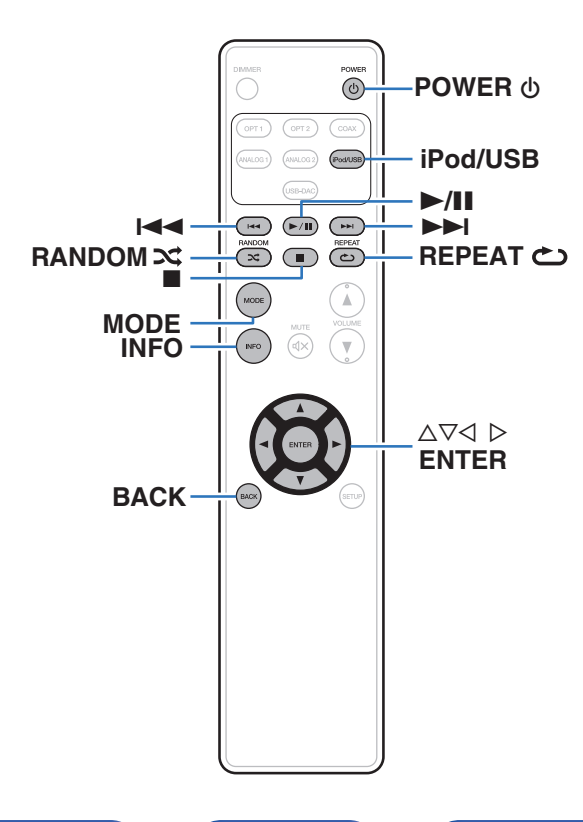

- 可使用 iPod 附带的 USB 电缆将 iPod 连接至本机的 USB 端口并 欣赏 iPod 上存储的音乐。
- 有关可使用本机播放的 iPod 型号的信息, 请参阅["支持的](#page-21-0) iPod/ [iPhone](#page-21-0) 型号" (2 9 9 9 2 页)。

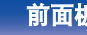

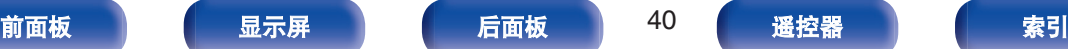

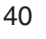

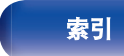

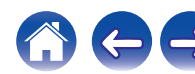

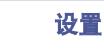

# 播放 **iPod**

- **1** 按 **iPod/USB** 键将输入源切换为 " **iPod/USB** " 。
- **2** 将 **iPod** 连接至 **USB** 端口。 **(**[v](#page-20-0)第 **21** 页**)** 本机的显示屏将显示 " From iPod " 信息。
- **3** 当查看 **iPod** 屏幕的同时可直接操作 **iPod** 播放音乐。

 $\overline{\mathscr{O}}$ 

0 iPod 显示模式包括" From iPod "和" On-Display "。默认 情况下设置为" From iPod ",在该模式下您可以在查看 iPod 屏幕的 同时直接操作 iPod 本身。

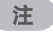

- 对于任何 iPod 数据损失, Marantz 不承担任何责任。
- 0 根据 iPod 的型号及软件版本不同,某些功能可能无效。

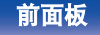

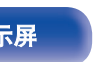

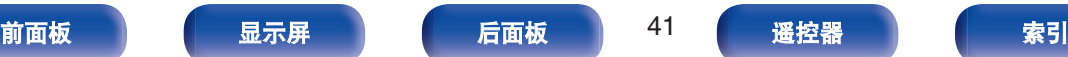

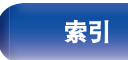

# <span id="page-41-0"></span>设置操作模式(**"On-Display**"模式)

在此模式下,本机上会显示 iPod 播放期间的各种列表和屏幕。 本节介绍如何在"On-Display"下在 iPod 上播放曲目的步骤。

### **1** 按 **MODE** 键。

本机的显示屏将显示 " On-Display " 信息。

### **2** 使用 ui 键选择要播放的文件,然后按 **ENTER** 键。 播放开始。

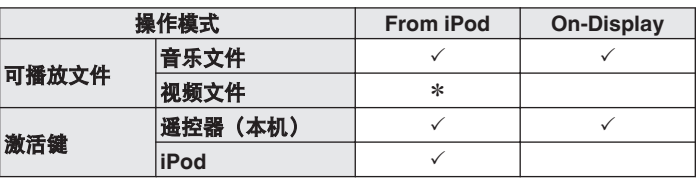

\* 仅播放声音。

## ■ iPod 操作

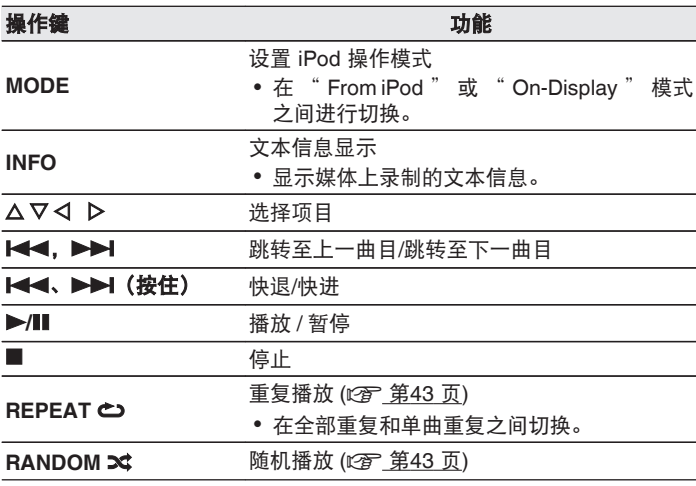

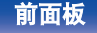

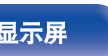

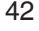

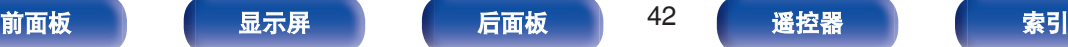

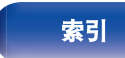

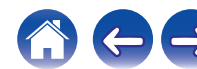

# <span id="page-42-0"></span>执行重复播放

## **1** <sup>按</sup> **REPEAT** <sup>L</sup> 键。

- 0 显示屏上会首先指示当前重复播放模式。
- 每次该键被按下时, 将切换重复播放模式。

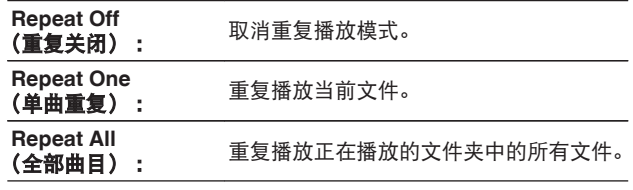

# 执行随机播放

## 按 RANDOM X 键。

- 0 显示屏上会首先指示当前随机播放模式。
- 每次该键被按下时, 将切换随机播放模式。

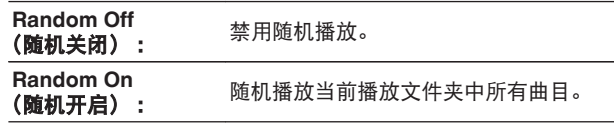

# 对 **iPod** 充电

当输入源切换到 " iPod/USB " 且 iPod 或 iPhone 连接到 USB 端 口时,可对 iPod 或 iPhone 进行充电。

• 如果在 iPod/iPhone 充电的过程中本机进入节电待机模式, 本机 将切换至待机充电模式,iPod/iPhone 将继续充电。当处于待机 充电模式时,电源显示灯变为橙色。 充电完成后,本机进入正常电源待机模式,电源指示灯变为红 色。

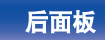

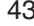

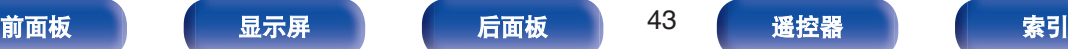

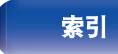

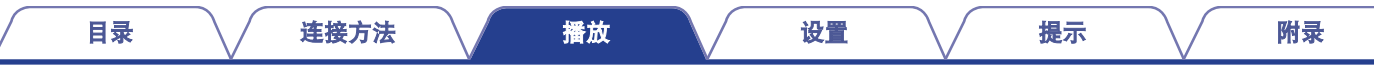

# 播放**USB**存储设备

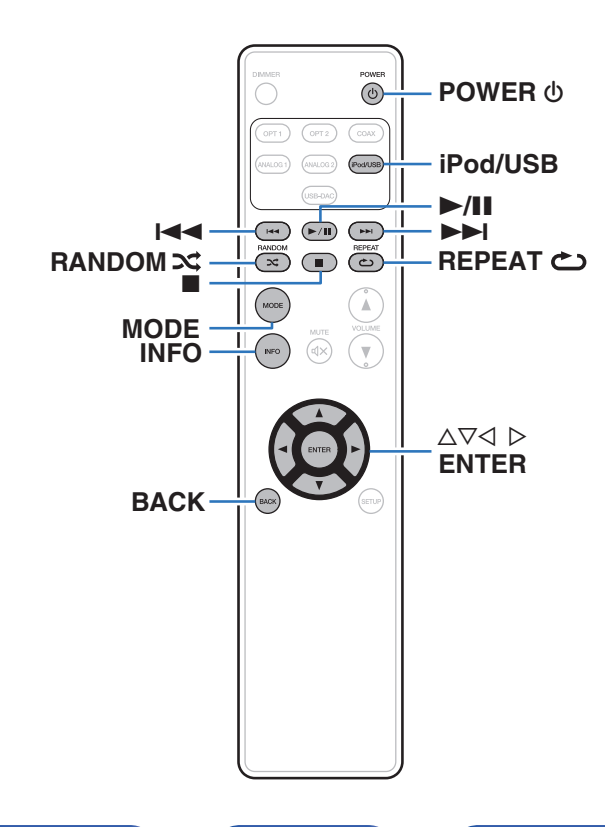

- 本机兼容"FAT16"或"FAT32"格式的 USB 存储设备。
- 0 仅符合大容量储存级别标准的 USB 存储设备可以在本机上播放。
- 
- 0 播放存储在 USB 存储设备上的音乐。

0 本机可播放下列文件。

0 **DSD**(双声道)

0 **WMA** 0 **MP3** 0 **WAV** 0 **AAC** 0 **FLAC** 0 **ALAC** 0 **AIFF**

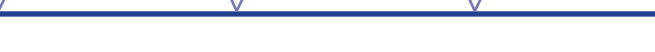

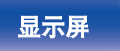

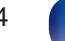

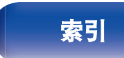

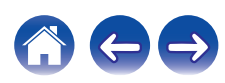

# <span id="page-44-0"></span>播放储存在 **USB** 存储设备上的文件

- **1** 按 **iPod/USB** 键将输入源切换为 " **iPod/USB** " 。
- **2** 将 **USB** 存储设备连接至 **USB** 端口。 **(**[v](#page-20-0)第 **21** 页**)**
- **3** 按 **MODE** 键选择 " **Folder** " 或 " **All** " 。
	- □ 关于显示屏
		- 0 选择 **" Folder "** 时 选定文件夹中的所有文件将被播放。
		- 0 选择 **" All "** 时 当所选定的文件夹和文件被播放后,所有文件夹中的所有 文件将被播放。
- **4** 使用 ui 键选择文件或文件夹,然后按 **ENTER** 键。
- **5** 使用 ui 键选择文件,然后按下 **ENTER** 键。 播放开始。

## ■ 恢复功能

本机可存储文件的播放暂停点。

切换到其他输入源后将输入源切换回 " iPod/USB " 时, 或本 机电源关闭然后打开电源时,USB 存储设备的播放将在播放暂 停点恢复。

- 即使 USB 存储设备断开后重新连接,恢复播放功能仍起作 用。但是,如果连接一个不同的 USB 存储设备, 上一个 USB 存储设备的恢复信息将被删除。
- 移除 USB 存储设备并添加或删除文件后,恢复信息可能将被 删除。
- 停止播放时按 键可删除恢复信息。显示 " Resume Off "
- 注

。

- 播放 USB 存储设备上的文件时, 如需播放其他文件, 请按 ⊲ 显示文件 夹树, 使用 △▽ 选择需播放的文件, 然后按下 ENTER 键。
- 当 USB 存储通信指示灯仍在闪烁时,切勿从本机上移除此 USB 存储设 备。这样做可能会损坏 USB 存储设备, 或损坏 USB 存储设备上记录的 文件。
- 请注意, Marantz 公司对因使用本机连接 USB 存储设备所导致的任何有 关 USB 存储设备数据问题不承担任何责任。

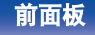

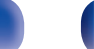

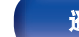

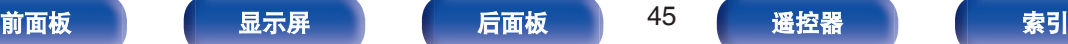

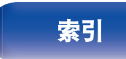

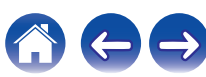

# ■ USB 操作

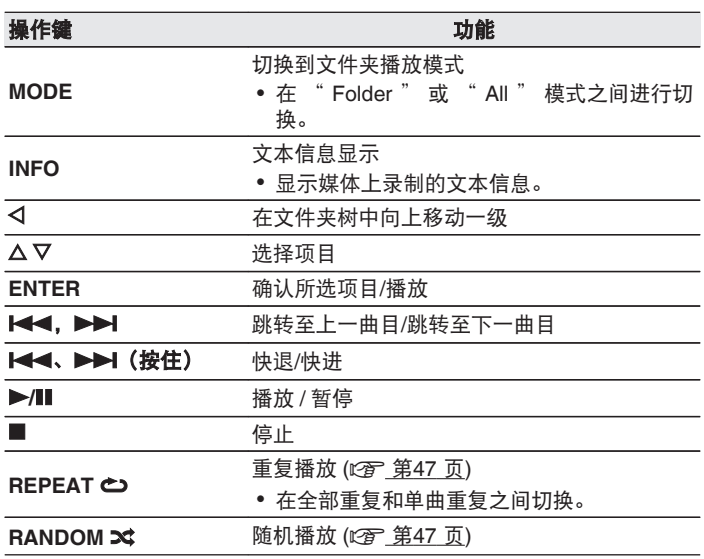

### ■ 可播放的文件

请参阅"播放 USB [存储设备](#page-64-0)" (rap 第65页)。

### ■ 切换显示

[目录](#page-1-0) \/ [连接方法](#page-15-0) \/ [播放](#page-24-0) \/ [设置](#page-48-0) \/ [提示](#page-53-0) \/ [附录](#page-64-0)

播放期间,按 INFO 键。

- 按此键可在标题名称、艺术家名称、专辑名称、文件编号和 文件格式之间切换。
- 正在播放 WAV、AIFF 或 DSD 文件时, 则显示文件名、文件 编号和文件格式。
- 播放机可以显示下列字符:

**ABCDEFGHIJKLMNOPQRSTUVWXYZ abcdefghijklmnopqrstuvwxyz 0123456789** !**" # \$ % & : ; < >**?**@ \ [ ] \_ ` l** { }~ **^** '( ) \* **+ , - . /=** (空格)

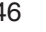

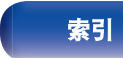

# <span id="page-46-0"></span>执行重复播放

## **1** <sup>按</sup> **REPEAT** <sup>L</sup> 键。

- 0 显示屏上会首先指示当前重复播放模式。
- 0 每次该键被按下时,将切换重复播放模式。

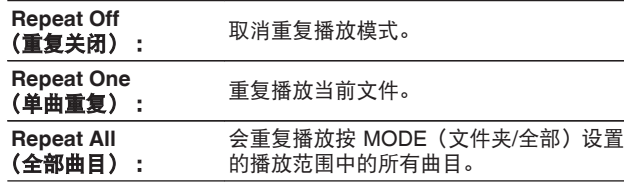

# 执行随机播放

## 按 RANDOM **×** 键。

- 0 显示屏上会首先指示当前随机播放模式。
- 0 每次该键被按下时,将切换随机播放模式。

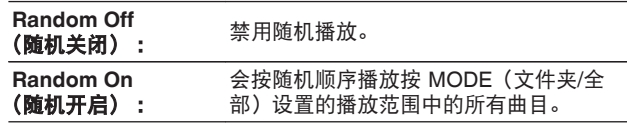

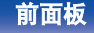

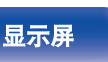

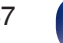

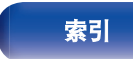

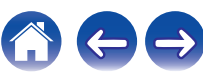

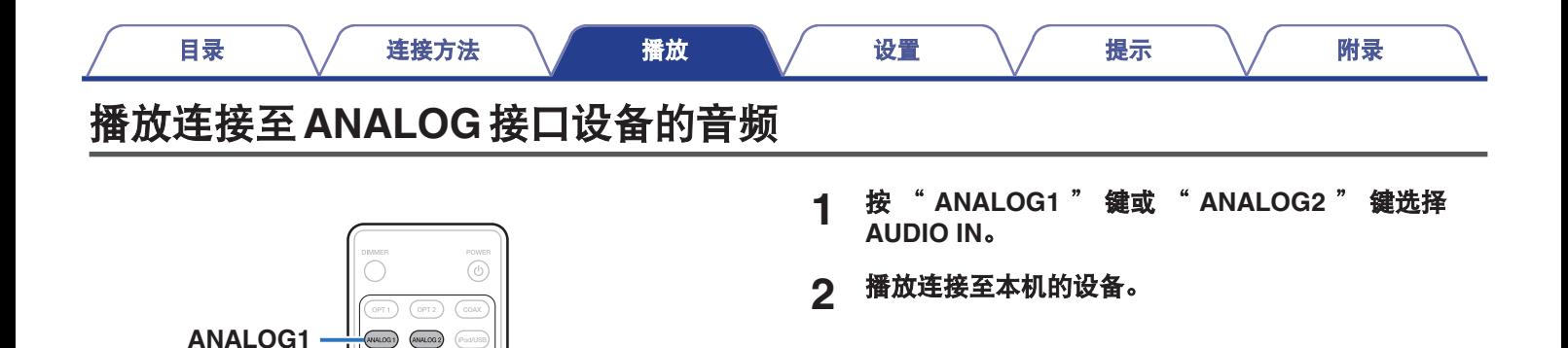

[前面板](#page-8-0) [显示屏](#page-10-0) [后面板](#page-11-0) 48 [遥控器](#page-12-0) [索引](#page-74-0)

**ANALOG2**

 $(\mathbb{R}/\mathbb{H})$  $\frac{1}{\frac{1}{\text{RANDOW}}}$ 

> $\widehat{A}$  $\bigodot$

 $\overline{\mathbf{x}}$  $\bigcirc$ 

 $MODE$ 

 $\Big(\begin{array}{c}\n\text{NFO}\n\end{array}\n\Big)$ 

 $\begin{picture}(20,5) \put(0,0){\line(1,0){155}} \put(15,0){\line(1,0){155}} \put(15,0){\line(1,0){155}} \put(15,0){\line(1,0){155}} \put(15,0){\line(1,0){155}} \put(15,0){\line(1,0){155}} \put(15,0){\line(1,0){155}} \put(15,0){\line(1,0){155}} \put(15,0){\line(1,0){155}} \put(15,0){\line(1,0){155}} \put(15,0){\line(1,0){155}} \put$ 

 $\mathbb A$ 

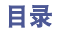

 $\leftarrow \rightarrow$ 

**K** 

# <span id="page-48-0"></span>菜单图

默认情况下,本机定义了推荐设置。您可以根据现有系统和参数自定义本机。

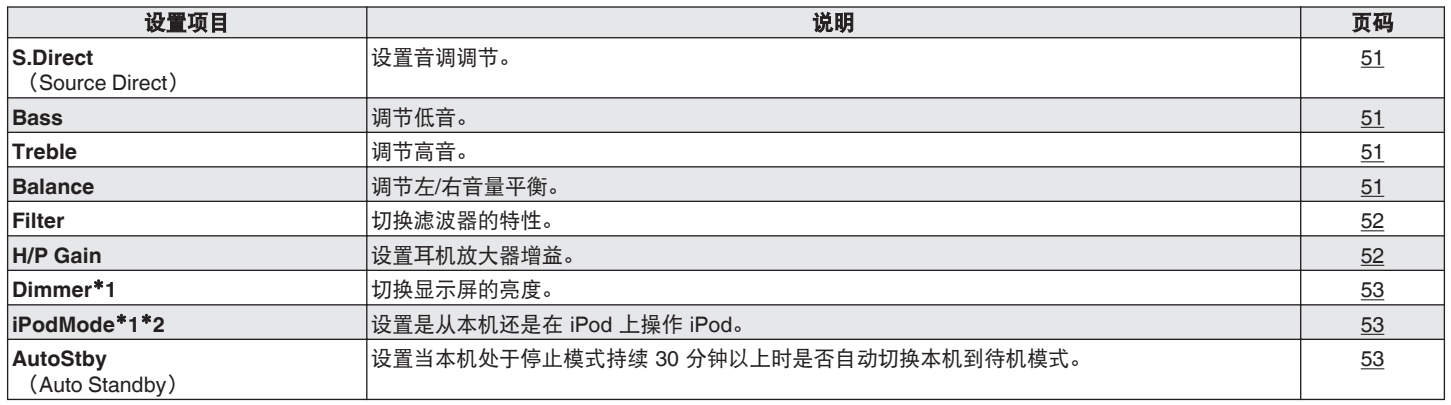

\*1 按下本机上的 SETUP 键后显示。

z2 输入源是 " iPod/USB " 并且连接了 iPod 时显示此设置项目。

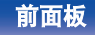

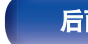

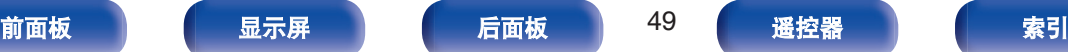

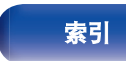

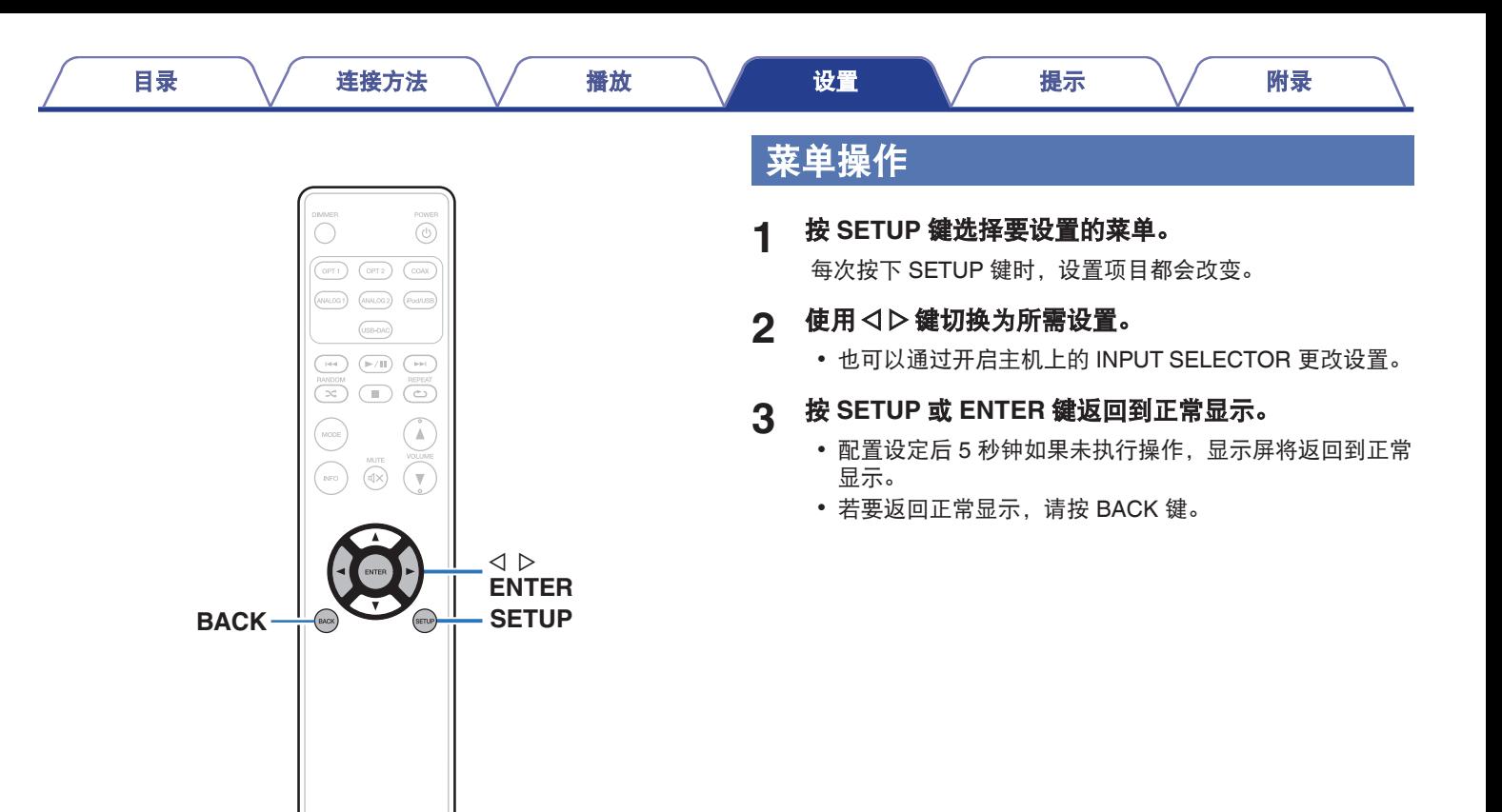

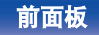

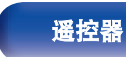

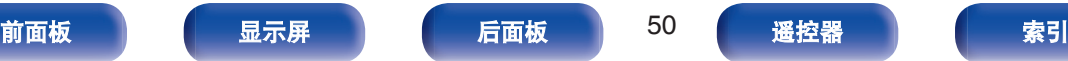

# <span id="page-50-0"></span>**S. Direct**

### 设置是否调节音调。

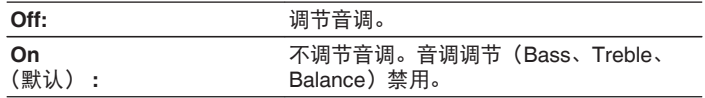

## $\rightarrow$

**● 连接了耳机时, " S.Direct " 被设置为 " On " 。** 

# **Bass**

调节低音。

### **–8dB**~**+8dB**

(默认 : 0dB)

# **Treble**

[目录](#page-1-0) \/ [连接方法](#page-15-0) \/ [播放](#page-24-0) \/ [设置](#page-48-0) \/ [提示](#page-53-0) \/ [附录](#page-64-0)

调节高音。

**–8dB**~**+8dB** (默认 : 0dB)

# **Balance**

调节左/右音量平衡。

### **L6**~**Center**~**R6**

(默认 : Center)

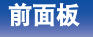

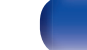

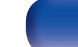

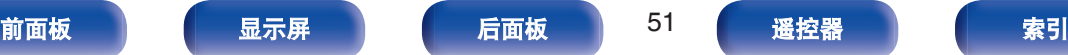

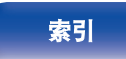

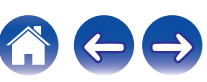

[目录](#page-1-0) \/ [连接方法](#page-15-0) \/ [播放](#page-24-0) \/ [设置](#page-48-0) \/ [提示](#page-53-0) \/ [附录](#page-64-0)

# <span id="page-51-0"></span>**Filter**

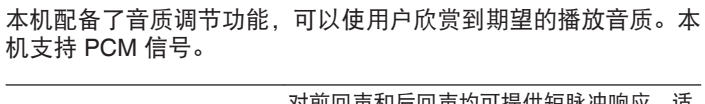

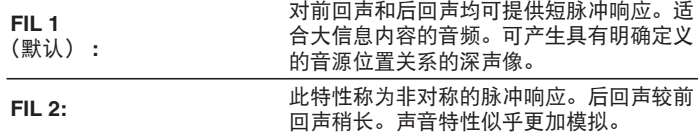

# **H/P Gain**

设置耳机放大器增益。请根据所连接耳机的阻抗设置此项。如果耳 机阻抗较低,建议在 " Low " (低)侧设置此项;如果耳机阻抗 较高,建议在 " High " (高)侧设置此项。

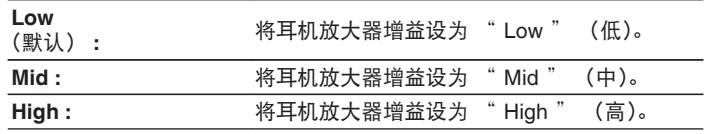

注

• 视 " H/P Gain " 设置而定, 耳机音量会有所不同。如果在聆听音频时 更改此设置,请先调低音频音量或使音频静音。

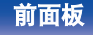

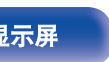

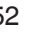

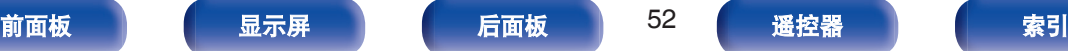

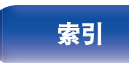

# <span id="page-52-0"></span>**Dimmer**

切换显示屏的亮度。

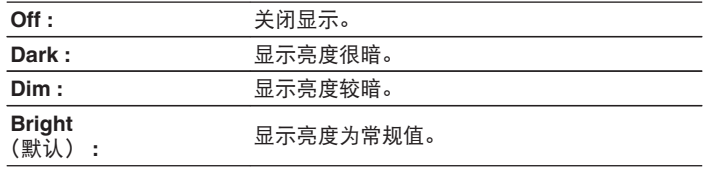

# **AutoStby**

当本机处于停止状态,且 30 分钟内无输入信号和操作时, 将自动 进入待机模式。

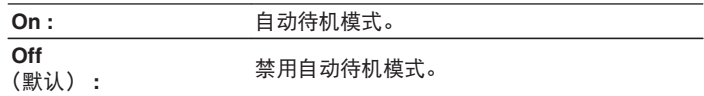

[目录](#page-1-0) \/ [连接方法](#page-15-0) \/ [播放](#page-24-0) \/ [设置](#page-48-0) \/ [提示](#page-53-0) \/ [附录](#page-64-0)

0 当 iPod 充电期间,充电完成后本机进入电源电机模式。

## $\overline{\rightarrow}$

0 可使用遥控器上的 DIMMER 键进行操作。

# **iPodMode**

设置是从本机还是在 iPod 上操作 iPod。

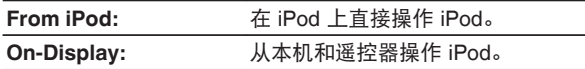

—<br>● 还可通过按下遥控器上的 MODE 键来切换操作模式。

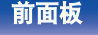

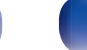

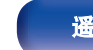

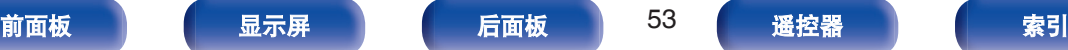

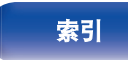

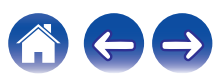

600

# <span id="page-53-0"></span>目录

# ■ 提示

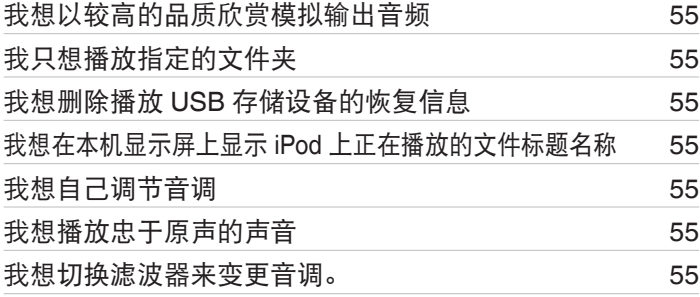

## ■故障诊断

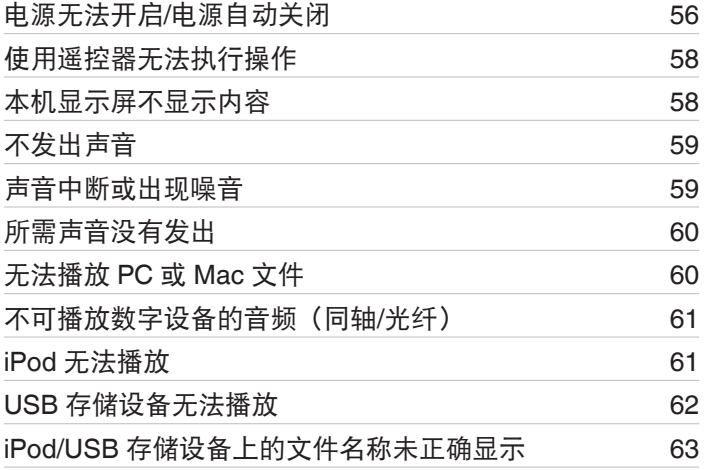

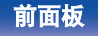

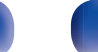

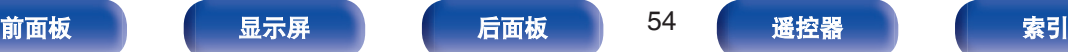

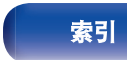

<span id="page-54-0"></span>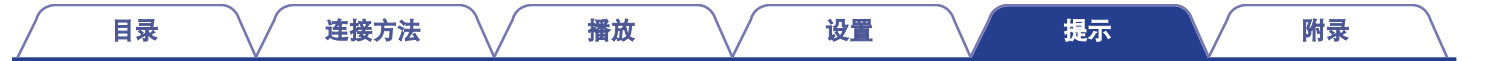

# 提示

### 我想以较高的品质欣赏模拟输出音频

• 按下 DIMMER 键关闭显示屏。  $(\sqrt{p})$  第 28 页)

### 我只想播放指定的文件夹

• 按 MODE 键将播放模式设置为 " Folder " 。 ( $\sqrt{2}$  第 45 页)

### 我想删除播放 **USB** 存储设备的恢复信息

• 在停止模式时, 按 ■ 键。 (L 音 第 45 页)

### 我想在本机显示屏上显示 **iPod** 上正在播放的文件标题名称

• 按 MODE 键设定 " On-Display " 模式。 ( $\sqrt{\varepsilon}$  $\sqrt{\varepsilon}$  $\sqrt{\varepsilon}$  第 42 页)

### 我想自己调节音调

• 将设置菜单中的 " Bass " 、 " Treble " 和 " Balance " 调节到所需等级。 ( $\sqrt[cp]{2}$  第 51 页)

### 我想播放忠于原声的声音

• 将设置菜单中的 " S.Direct " 设置为 " On " 。 (rg ) 第 51 页)

### 我想切换滤波器来变更音调

• 使用设置菜单中的 " Filter " 设置所需的滤波器。 ( $C_F$  第 52 页)

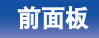

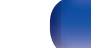

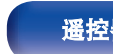

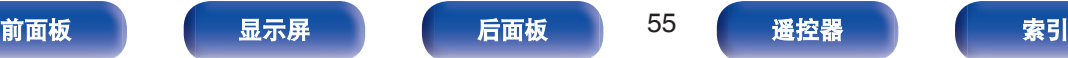

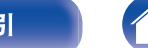

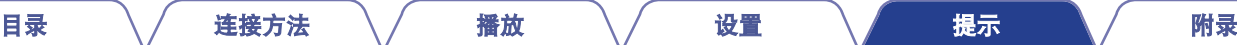

# <span id="page-55-0"></span>故障诊断

### **1.** 连接是否正确?

**2.** 是否按照操作说明书的描述操作本机?

### **3.** 其他设备是否工作正常?

如果本机工作不正常,请检查下表所列项目。 如果问题仍存在,可能存在故障。在此情况下,请立即断开电源并联络您的购买店。

# ■ 电源无法开启/电源自动关闭

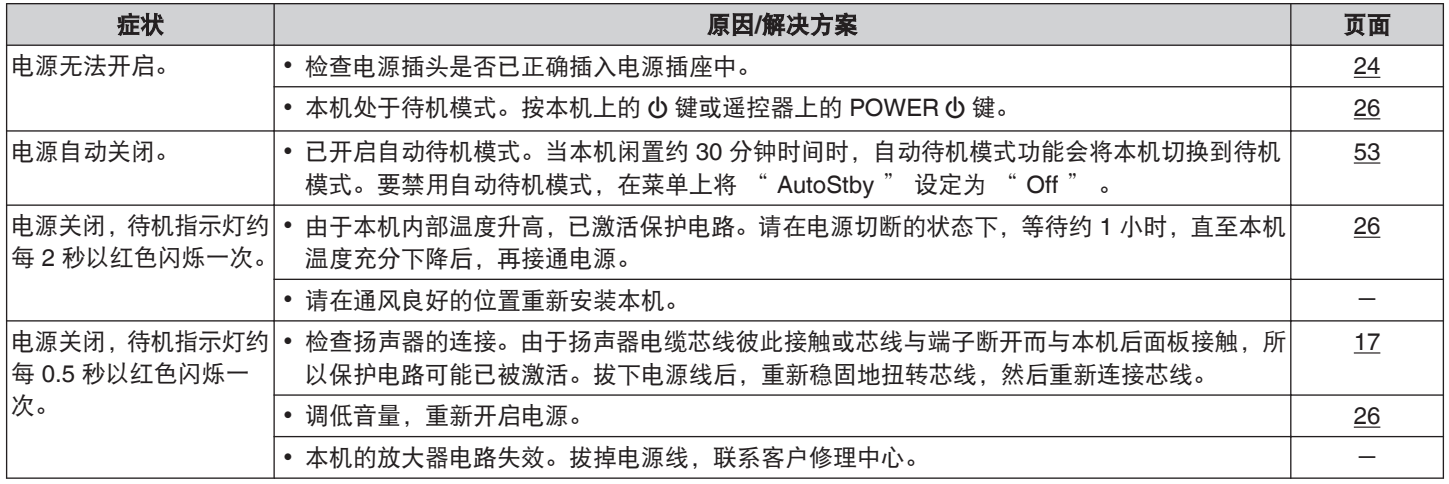

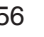

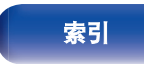

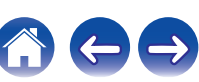

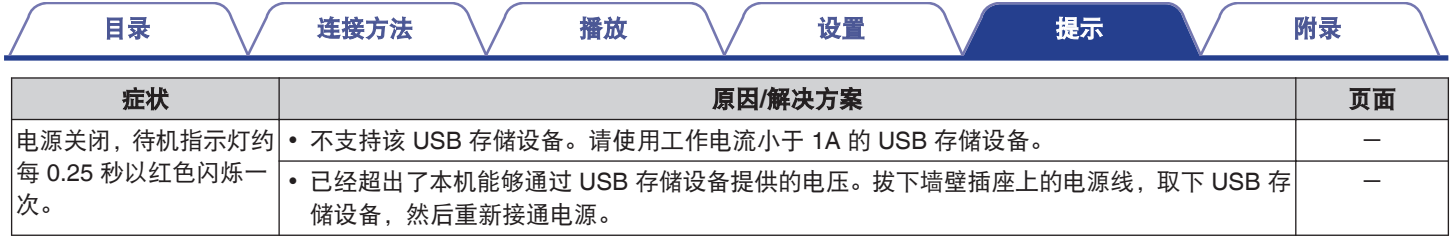

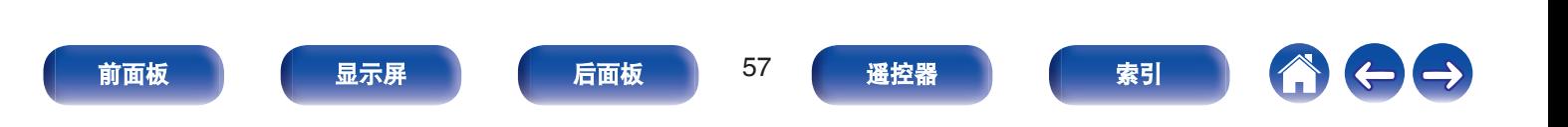

### [目录](#page-1-0) \ / [连接方法](#page-15-0) \ / [播放](#page-24-0) \ / [设置](#page-48-0) \ / [提示](#page-53-0) \ / [附录](#page-64-0)

 $\leftrightarrow$ 

A

## <span id="page-57-0"></span>■ 使用遥控器无法执行操作

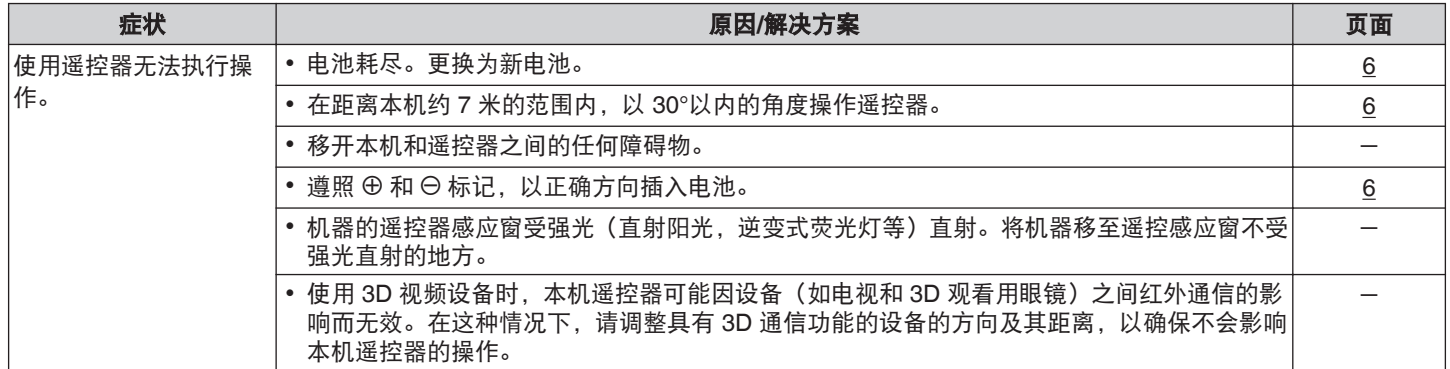

## ■ 本机显示屏不显示内容

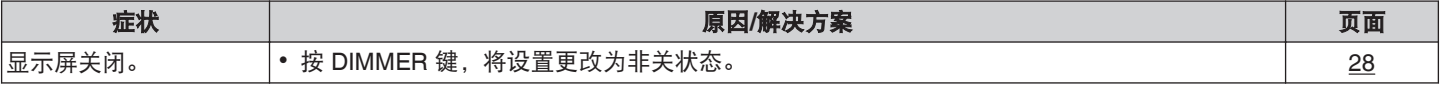

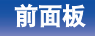

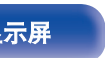

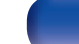

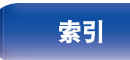

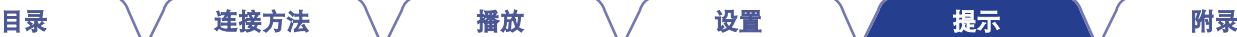

## <span id="page-58-0"></span>■ 不发出声音

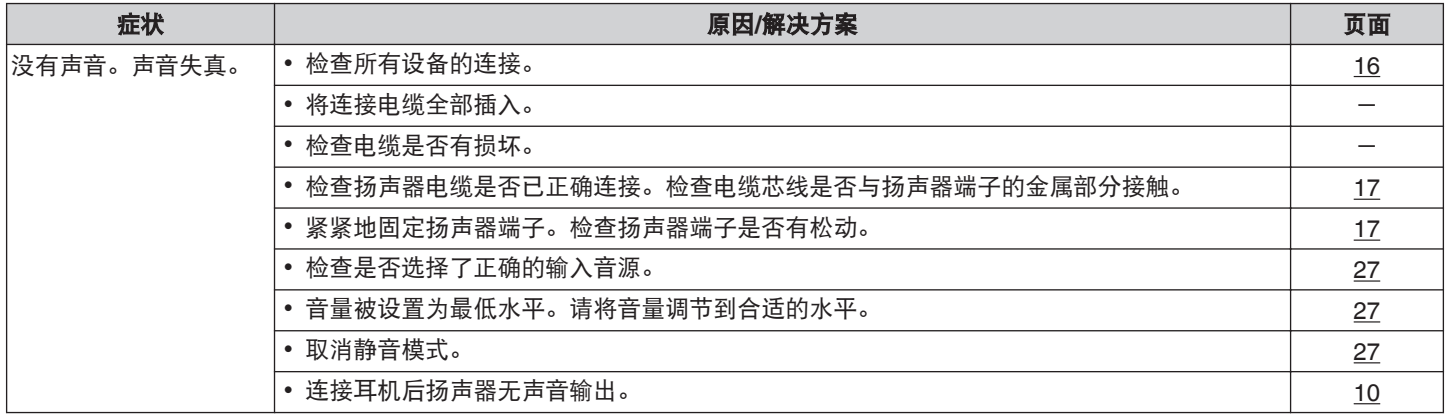

# ■ 声音中断或出现噪音

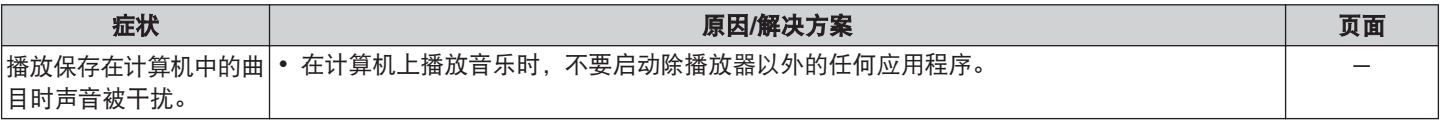

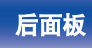

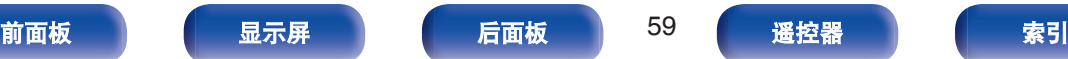

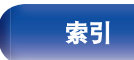

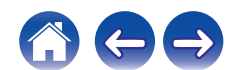

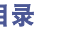

# <span id="page-59-0"></span>■ 所需声音没有发出

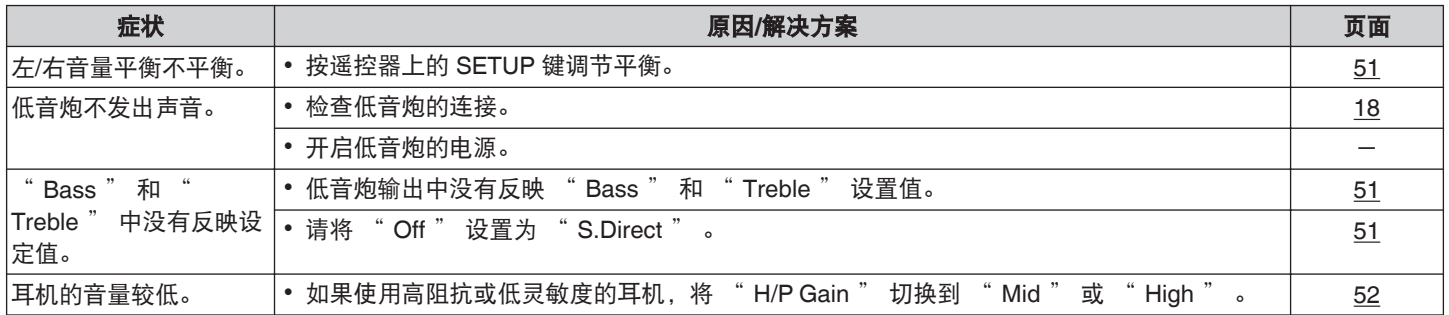

# ■ 无法播放 PC 或 Mac 文件

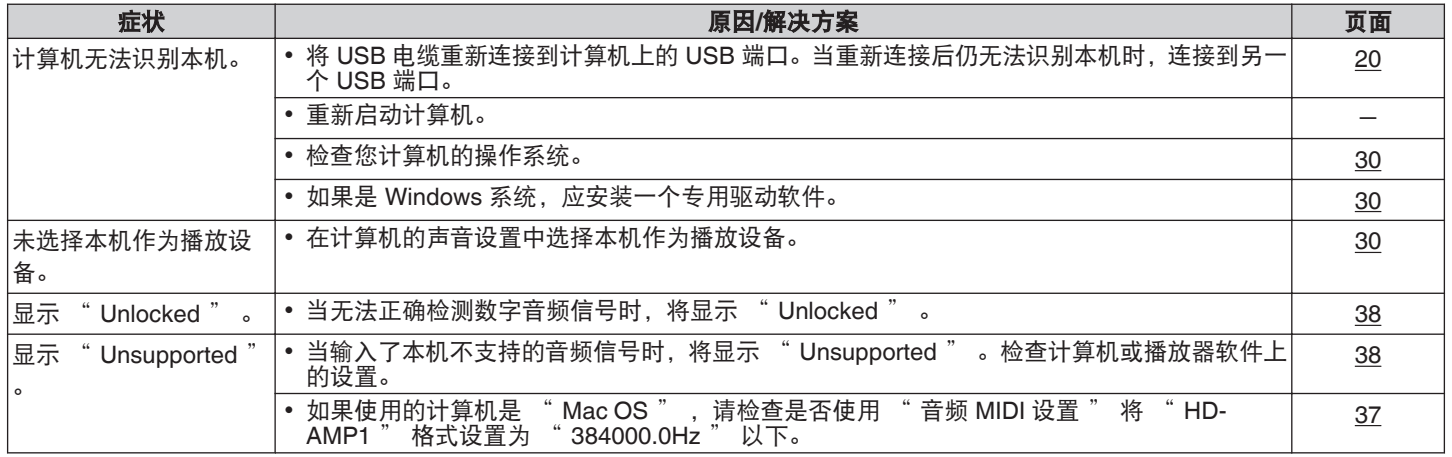

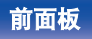

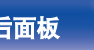

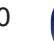

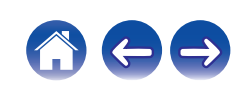

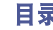

## <span id="page-60-0"></span>■ 不可播放数字设备的音频(同轴/光纤)

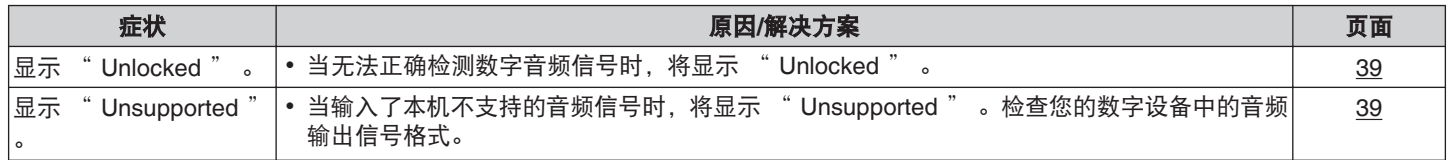

# ■ iPod 无法播放

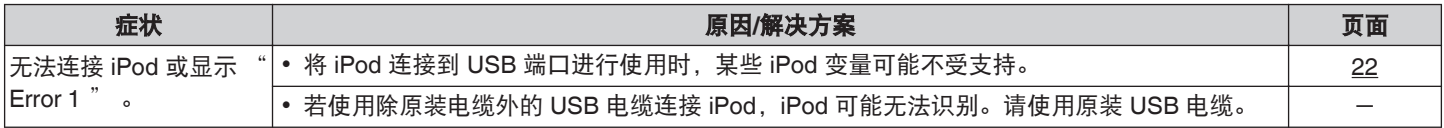

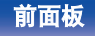

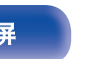

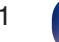

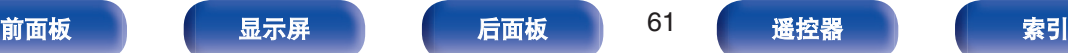

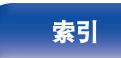

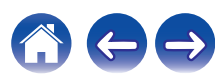

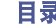

のけも

## <span id="page-61-0"></span>■ USB 存储设备无法播放

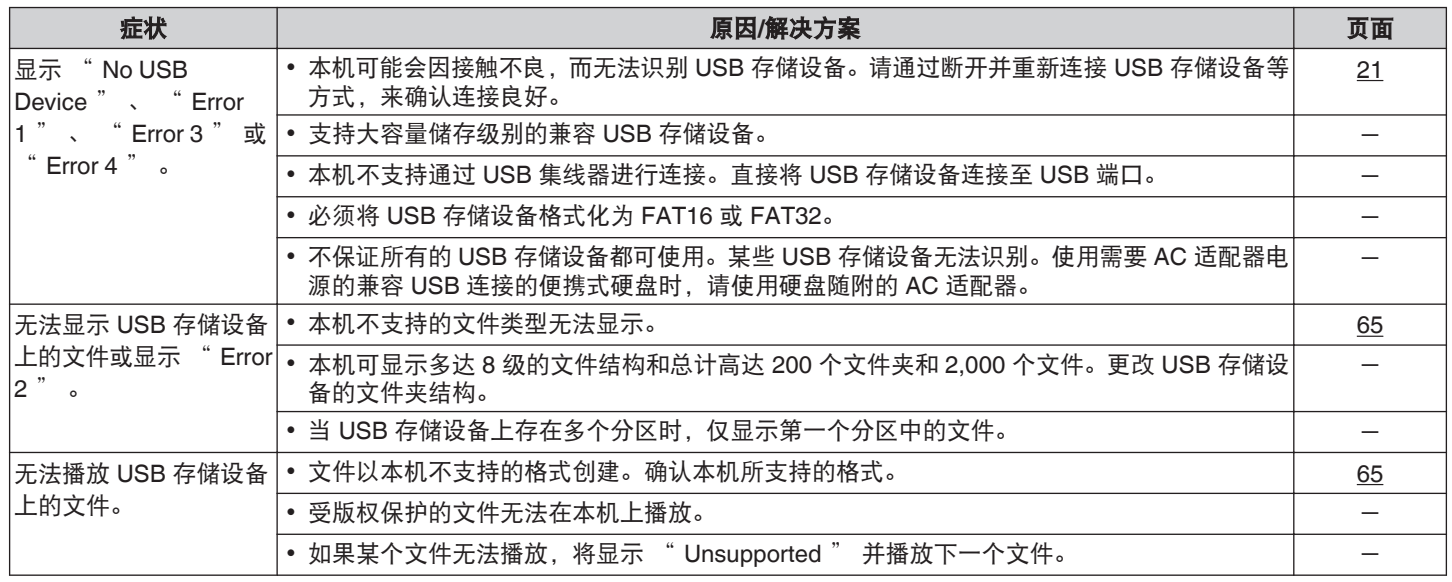

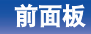

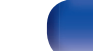

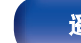

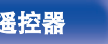

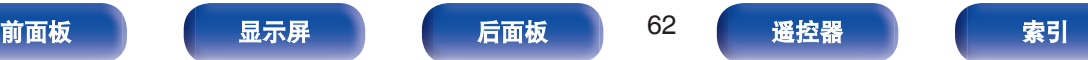

<span id="page-62-0"></span>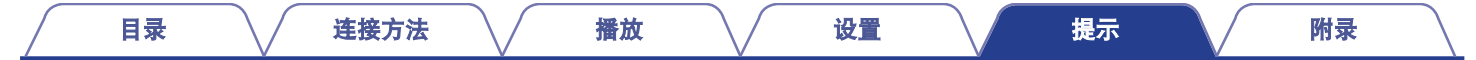

## ■ iPod/USB 存储设备上的文件名称未正确显示

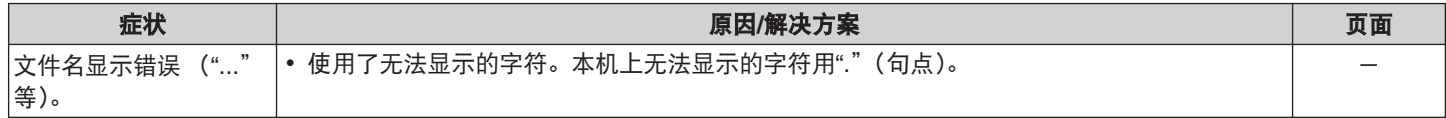

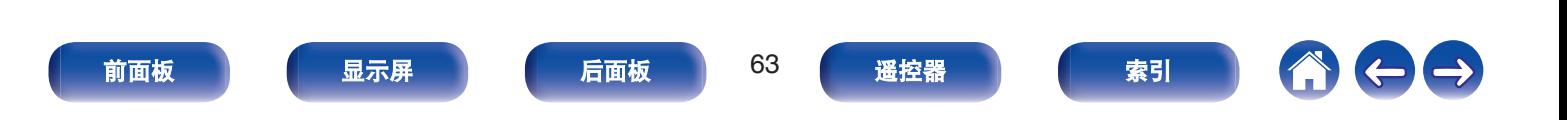

# 保修和修理

## ■ 保修

0 本产品提供保修。 保修应由商店提供,务必检查"商店名称和购买日期"等。 请仔细阅读内容,并妥善保管。

## ■ 保修期间的修理

我们将根据保修卡中所述的条款和条件提供修理。 请参见保修卡中的详细信息。

### 注

0 请注意如果未提供保修卡,将收取修理费用。

## ■ 保修到期后的修理

如果可修理,我们将根据您的要求提供有偿修理。

## ■ 备件的保持期

本机中对性能有关键作用的备件的保持期为制造后的五年。

### ■ 请求修理时

### 请求修理前

- 请阅读操作说明书中的"故障诊断"。
- 未正确使用功能时, 可能需要请求修理。请阅读操作说明书, 并检查产品搬运。

### 请求修理时

0 如果必须请求修理,建议保留包装材料。

## ■ 请求修理时, 需要以下信息

- 您的姓名、地址和电话号码。
- 0 产品名称…位于操作说明书的封面。
- 序列号…位于保修卡上和产品背后。
- 0 问题或异常现象的详细说明。

# ■ 客户个人信息

- 请务必事先知悉, 我们将复制保修, 其中包含客户提供的信 息,可用于后续维修活动和保修期间修理后的安全监测活动。
- 产品保修无意限制客户对保修发行商 (即担保人) 和其他业务 拥有的合法权利。

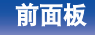

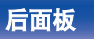

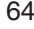

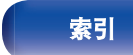

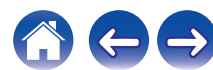

# <span id="page-64-0"></span>播放**USB**存储设备

## ■ USB 兼容文件系统

FAT16 或 FAT32

• 如果 USB 存储设备分为多个分区, 只能选择顶级驱动器。

# ■ 标记数据

ID3 标记(1.x 版和 2.x 版) **WMA标记** AAC-TAG (支持歌曲名称,艺术家和专辑标记数据)

# 兼容格式

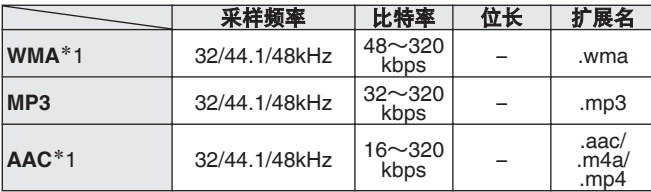

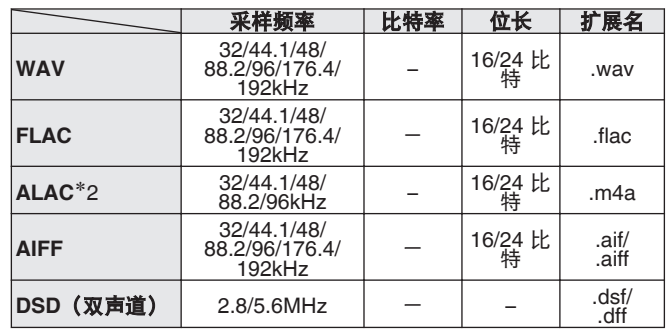

\*1 本机仅能播放非版权保护的文件。 从付费网站上下载的内容受版权保护。此外,根据计算机的设置,在 计算机上从 CD 等媒体提取的 WMA 格式编码的文件可能受版权保 护。

\*2 版权所有 [2012] [D&M Holdings.Inc.] 由 Apache License 2.0 版(以 下简称"许可证")许可;除非提供许可证,否则您不得使用此文件。 您可以在

<http://www.apache.org/licenses/LICENSE-2.0>

 $\overline{\mathscr{O}}$ 

• 如果像册的图像大小超过 1.5 MB, 则音乐可能无法正常播放。

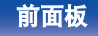

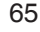

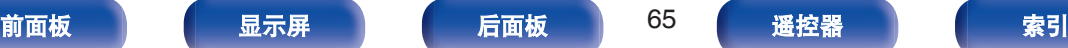

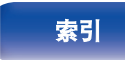

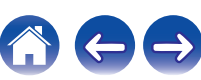

## ■ 可播放文件和文件夹的最大数量

文件数 : 2,000 文件夹数 : 200 文件夹中的最大文件数:255

### $\overline{\mathscr{L}}$

- 0 本机只能播放不受版权保护的音乐文件。
- 0 从付费网站上下载的内容受版权保护。此外,根据计算机的设置,在计 算机上从 CD 等媒体提取的 WMA 格式编码的文件可能受版权保护。

### 注

- 0 本机与 MP3 播放器、数码相机、手机的 USB 设备等不兼容。
- 0 本机无法对 USB 设备充电。

# 文件的播放顺序

如果多个文件夹包含音乐文件,则按照文件夹名称的顺序播放文 件。每个文件夹中的文件也按照名称顺序播放。

• 对于 USB 上录制的文件, 先播放第一层上第一个文件夹中的文 件,再播放该文件夹中第二层上的文件夹,然后是第三层,以此 类推。然后相应播放另一个第一层上的文件。

### $\overline{\mathscr{O}}$

0 PC 上显示的播放顺序可能与实际播放顺序有所不同。

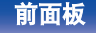

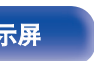

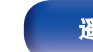

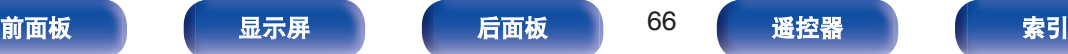

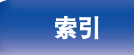

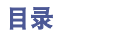

USB 存储设备上录制的音乐文件分成大区块(文件夹)和小区块 (文件)。文件保存在文件夹内,而文件夹可按层次结构保存。本机 最高可识别 8 级文件夹目录。

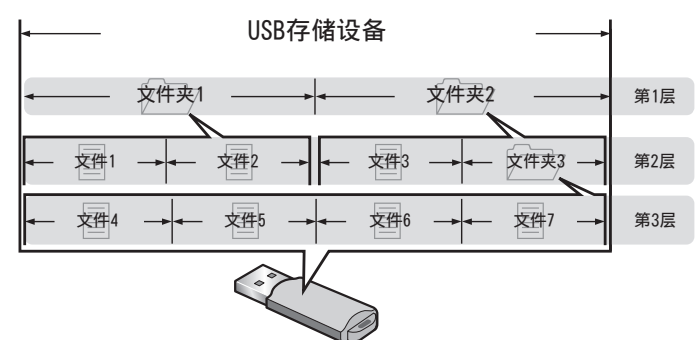

# 关于媒体的使用

- 正在播放 USB 存储设备时, 请勿弹出 USB 存储设备或关闭本 机。否则可能会导致故障或 USB 存储设备数据丢失。
- 0 请勿尝试打开或改动 USB 存储设备。
- 0 静电可导致 USB 存储设备和文件损坏。请勿用手指接触 USB 存 储设备的金属触点。
- 0 请勿使用翘曲的 USB 存储设备。
- 使用后,请务必移除任何 USB 存储设备, 将其存放在合适的盒 子中,以避免灰尘、刮伤和变形。
- 请勿在下列位置存放光碟 :
	- **1.** 长时间阳光直射的地方
	- **2.** 多尘或潮湿地方
	- **3.** 加热器等加热的地方

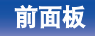

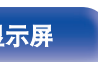

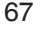

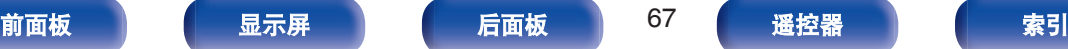

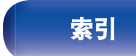

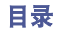

# <span id="page-67-0"></span>数模转换器

## ■ 支持的音频格式规格

### n **USB-DAC**

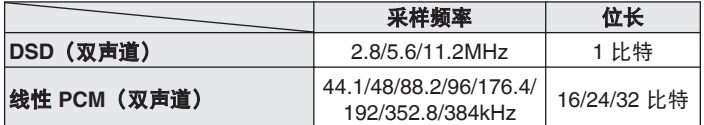

## □ 同轴/光纤

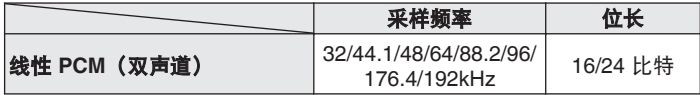

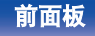

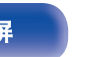

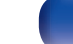

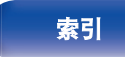

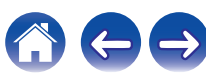

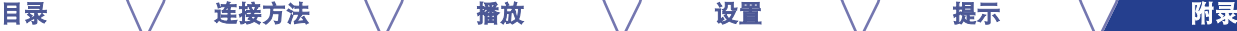

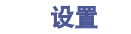

# 术语解释

### **ALAC** (**Apple Lossless Audio Codec**)

这是由 Apple Inc.开发的无损音频压缩方法的编解码器。此编解码 器可在 iTunes、iPod 或 iPhone 上播放。压缩为约 60~70 %的数 据可解压缩为完全相同的原始数据。

## **DSD**(**Direct-Stream Digital**)

这是音频数据录制方法之一,是用于将音频信号存储在 Super Audio CD 上的信号示象, 也是 Δ-Σ 调制数字音频。

### **FLAC**(**Free Lossless Audio Codec**)

FLAC 代表免费无损音频编解码器,是一种免费的无损音频文件格 式。无损意味着音频是压缩的但无任何质量损失。

FLAC 许可证如下所示。

Copyright (C) 2000, 2001, 2002, 2003, 2004, 2005, 2006, 2007, 2008, 2009 Josh Coalson

Redistribution and use in source and binary forms, with or without modification, are permitted provided that the following conditions are met:

### **MP3** (**MPEG Audio Layer-3**)

这是国际标准化的音频数据压缩方案,采用"MPEG-1"视频压缩标 准。该技术可将数据压缩到原大小的十一分之一左右,同时还能保 持相当于音乐 CD 的音质。

### **MPEG** (**Moving Picture Experts Group**)、**MPEG-2**、 **MPEG-4**

这是数字压缩格式标准的名称,用于对视频和音频进行编码。视频 标准包括"MPEG-1 Video"、"MPEG-2 Video"、"MPEG-4 Visual" 和"MPEG-4 AVC"。音频标准包括"MPEG-1 Audio"、"MPEG-2 Audio"和"MPEG-4 AAC"。

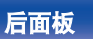

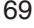

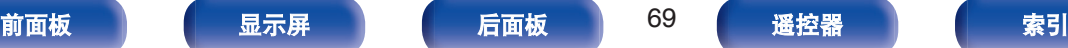

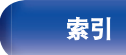

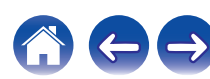

### **WMA** (**Windows Media Audio**)

这是 Microsoft Corporation 开发的音频压缩技术。 WMA 数据可采用 Windows Media® Player 软件进行编码。 如要编码 WMA 文件, 只准使用 Microsoft Corporation 授权的应用 程序。如果使用未授权应用程序,文件可能无法正常工作。

### 采样频率

采样是指以规则的间隔采集声波(模拟信号)读数,并以数字化的 格式表达声波的波幅(产生数字信号)。

1 秒钟内采集读数的次数称为"采样频率"。该值越大,则重新生成 的声音越接近原声。

### 扬声器阻抗

是指交流阻抗值,以 Ω(欧姆)为单位。 该值越小,则获得的功能越大。

### 动态范围

动态范围是指声音不会失真的最高电平和超出设备所发出噪音的可 辨别声音的最低电平之间的电平差。

### 比特率

这表示碟片中录制的视频/音频数据的每秒读取量。较大的数字表示 较高的音质,但也意味着较大的文件大小。

### 保护电路

采样是指以规则的间隔采集声波 (模拟信号) 读数,并以数字化 的格式表达声波的波幅 (产生数字信号)。

### 线性 **PCM**

这是非压缩 PCM (脉码调制)信号。与 CD 音频相同的系统, 但 在 BD 或 DVD 上使用 192kHz,96kHz 和 48kHz 采样频率,提供 比 CD 更高音质。

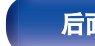

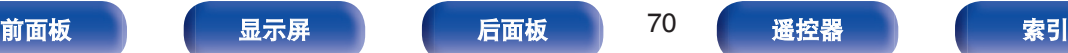

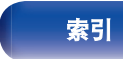

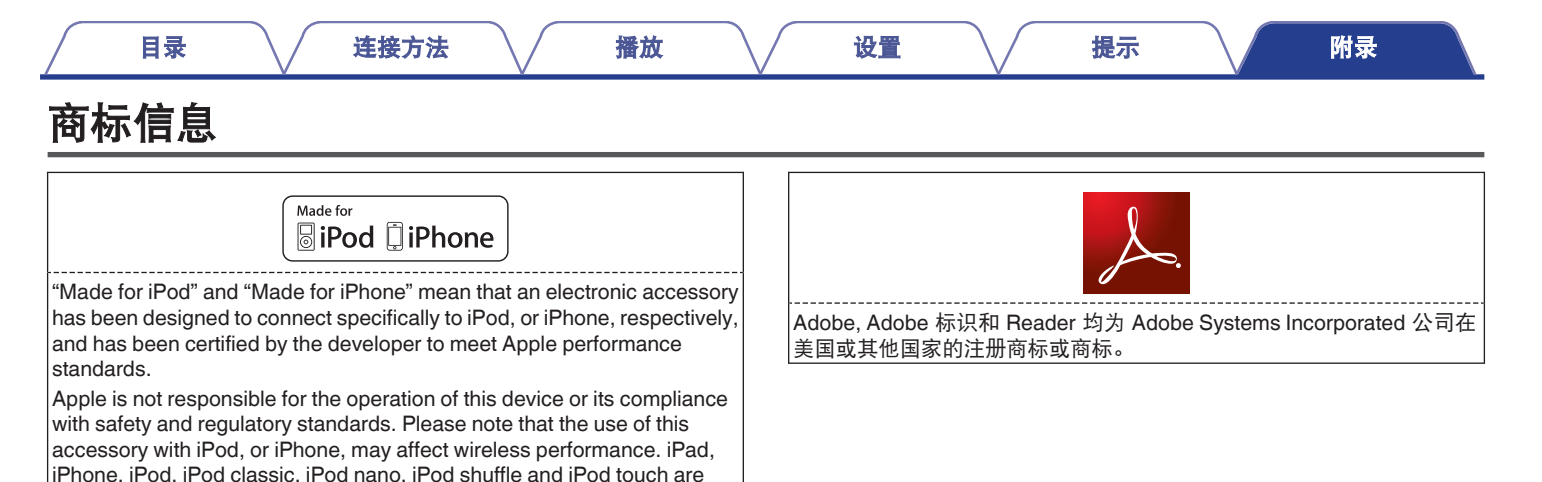

trademarks of Apple Inc., registered in the U.S. and other countries. • 允许个人用户使用 iPhone, iPod, iPod classic, iPod nano, iPod shuffle

和 iPod touch 私人复制和播放不受版权限制的内容,以及法律允许复制 和播放的内容。法律上禁止版权侵权行为。

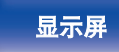

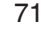

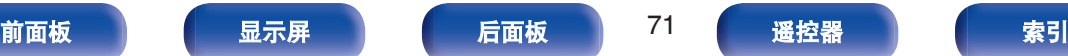

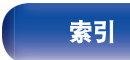

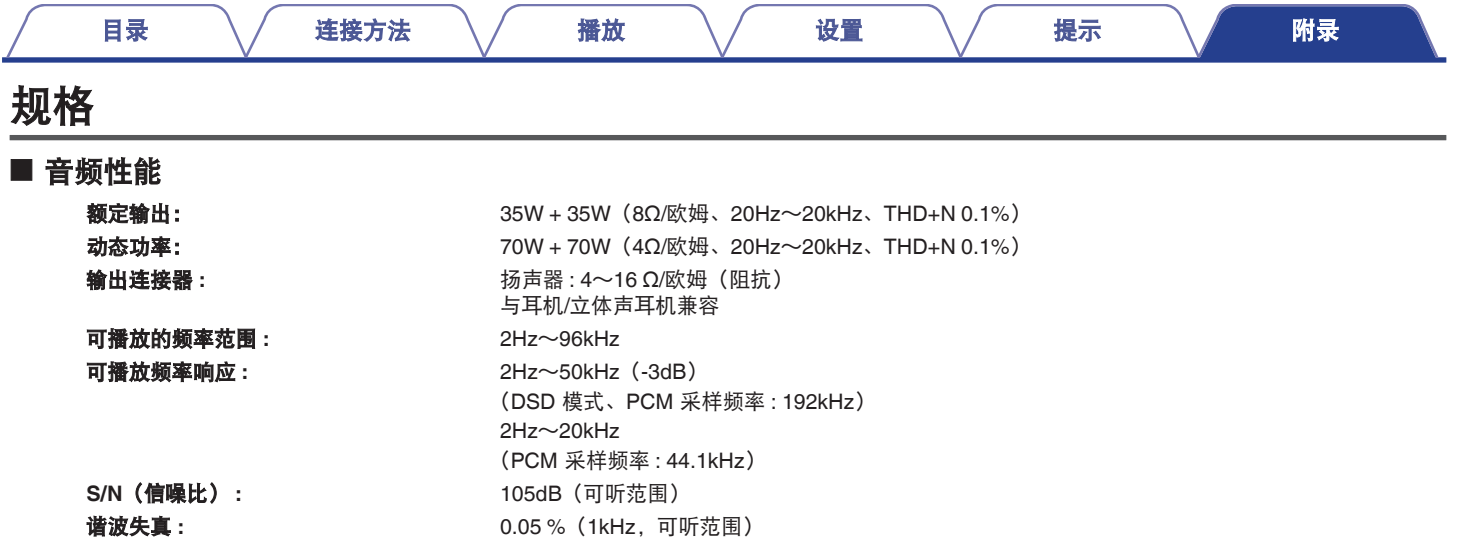

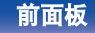

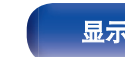

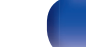

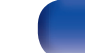

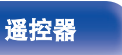

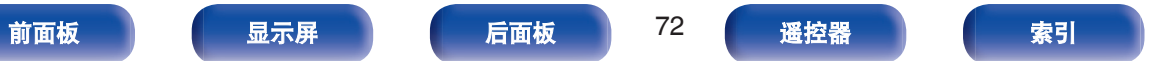

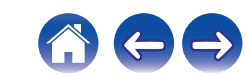
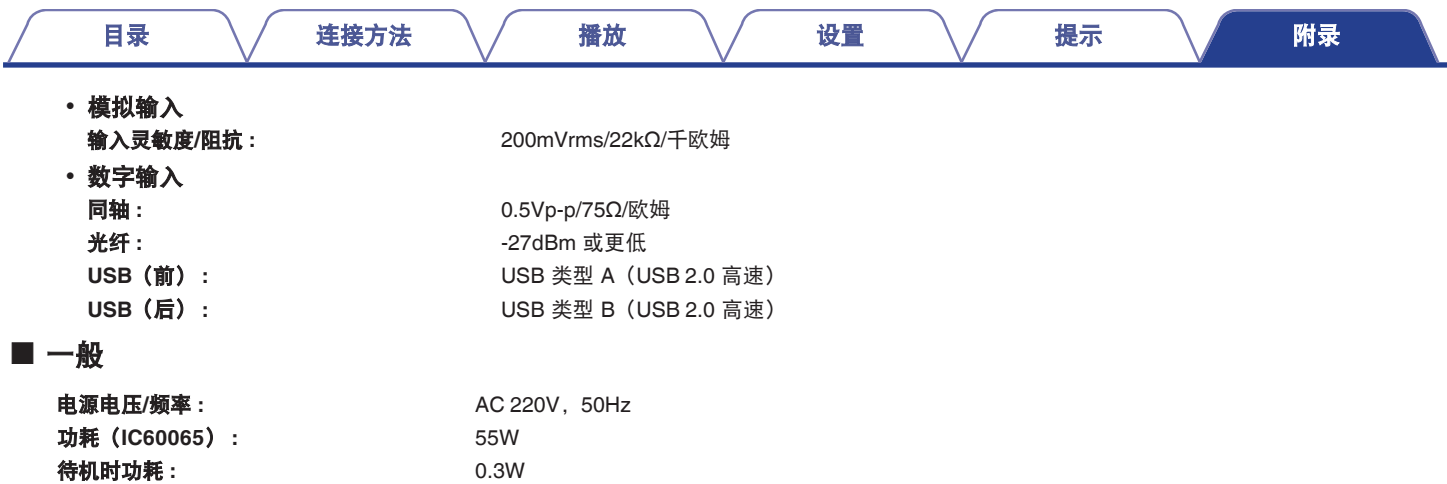

产品规格及设计若因改进而有所变化,恕不另行通知。

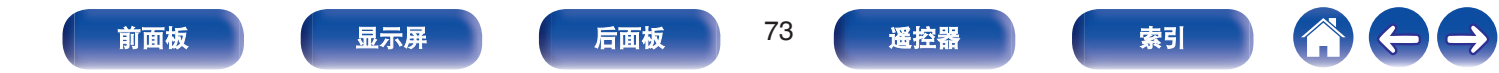

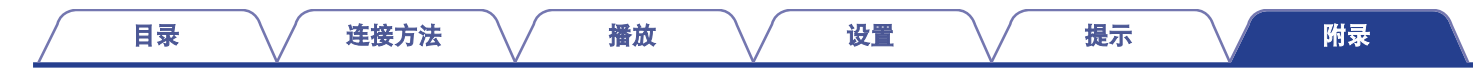

■ 尺寸

单位 : 毫米

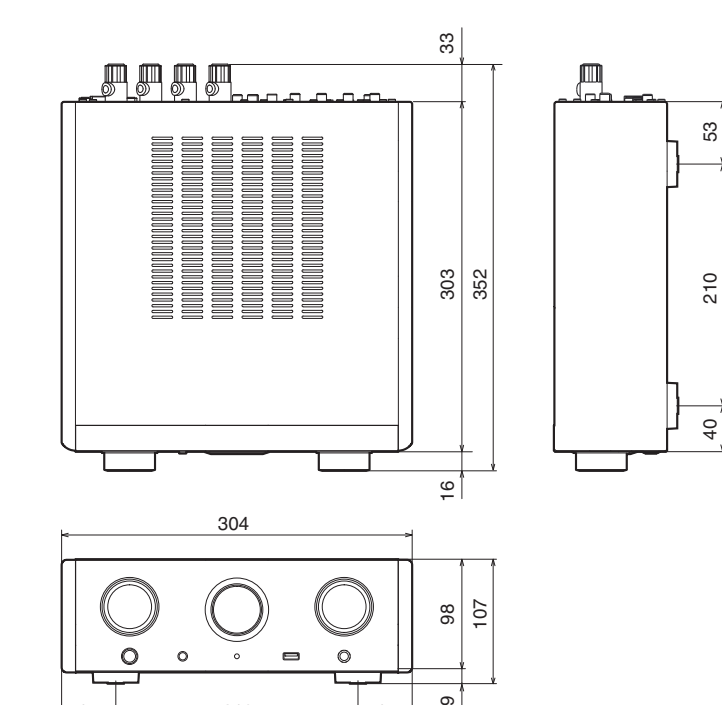

ര∫

 $\rightarrow$ 

 $\leftarrow$ 

■ 重量: 5.8 千克

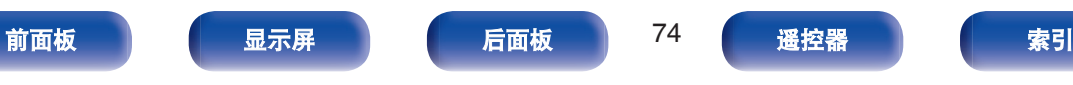

47 210 47

<span id="page-74-0"></span>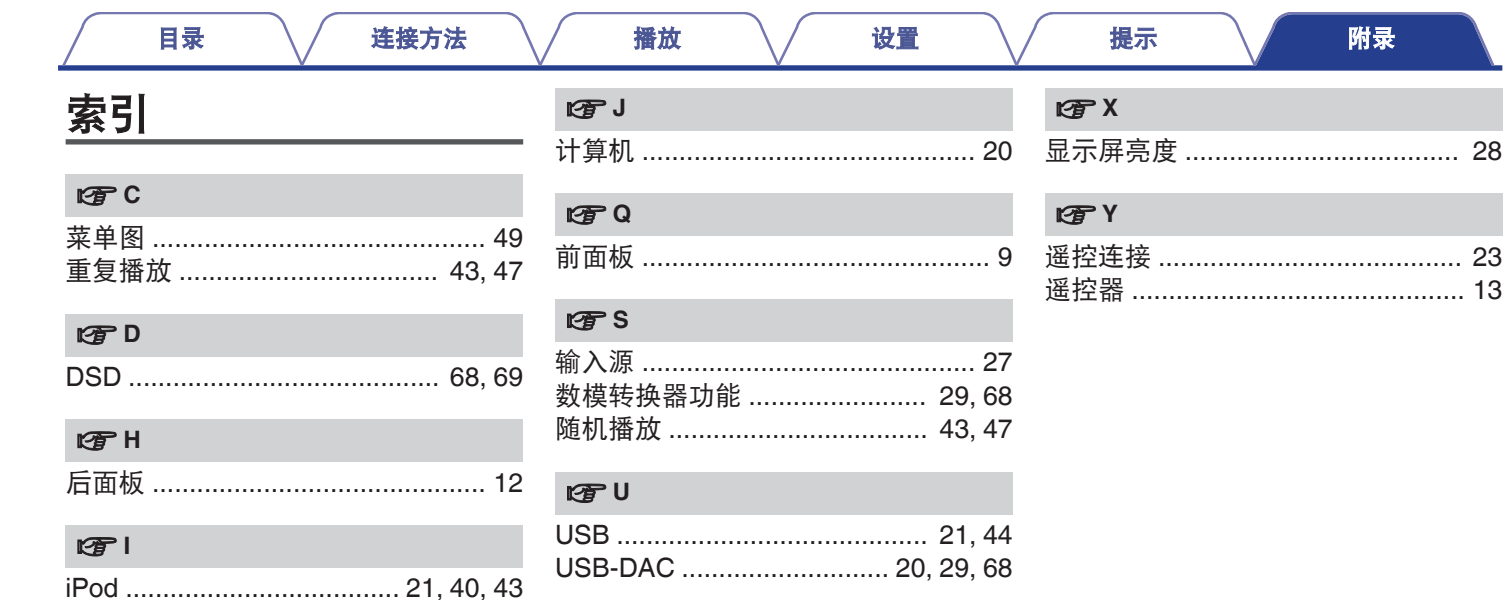

前面板

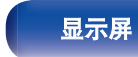

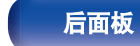

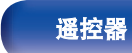

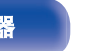

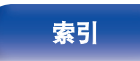

 $\bigoplus$ 

4

## www.marantz.com.cn

您能在我们的网站上找到离您最近的授权分销商或经销商。

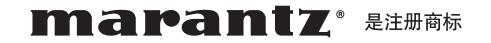

## **D&M Holdings Inc.**

日本天龙马兰士集团有限公司

3520 10486 00AM

Copyright ©2015 D&M Holdings Inc. All Rights Reserved.